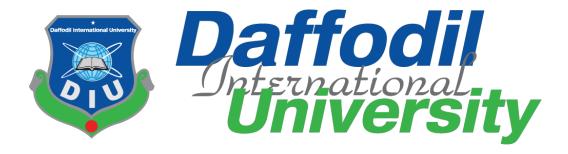

E-Tender: Government Tender publishing system

#### Submitted by

Toufiqul Islam Noyon

171-35-1822

Department of Software Engineering

**Daffodil International University** 

Supervised by

Ms. Farzana Sadia

**Assistant Professor** 

Department of Software Engineering

**Daffodil International University** 

This Project report has been submitted in fulfilment of the requirements for the Degree of

Bachelor of Science in Software Engineering

©All right Reserved by Daffodil International University

i

#### **APPROVAL**

This project titled on "E-Tender", submitted by Toufiqul Islam Noyon (ID: 171-35-1822) to the Department of Software Engineering, Daffodil International University has been accepted as satisfactory for the partial fulfillment of the requirements for the degree of Bachelor of Science in Software Engineering and approval as to its style and contents.

#### BOARD OF EXAMINERS

| Sman                                           |                     |
|------------------------------------------------|---------------------|
| Dr. Imran Mahmud                               | Chairman            |
| Associate Professor and Head                   |                     |
| Department of Software Engineering             |                     |
| Daffodil International University              |                     |
| The second second                              |                     |
| Syeda Sumbul Hossain                           | Internal Examiner 1 |
| Senior Lecturer                                |                     |
| Department of Software Engineering             |                     |
| Daffodil International University              |                     |
|                                                |                     |
| Budssemen                                      |                     |
| Khalid Been Badruzzaman Biplob                 | Internal Examiner 2 |
| Senior Lecturer                                |                     |
| Department of Software Engineering             |                     |
| Daffodil International University              |                     |
| Dec.                                           | External Examiner   |
| Professor Dr. Mohammed Nasir Uddin             |                     |
| Department of Computer Science and Engineering |                     |
| Jagannath University, Dhaka                    |                     |

#### **DECLARATION**

I hereby declare that project titled "**E-Tender**" has been completed by me under the supervisor of Ms. Farzana Sadia, Assistant Professor, Department of Software Engineering, Daffodil International University for the purpose of achieving degree of Bachelor of Science from Daffodil International University. This is also declared by me that neither this project nor any part of this project has been used or submitted elsewhere for any kind of degree or awards.

#### Submitted by:

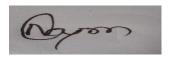

-----

Toufiqul Islam Noyon

ID: 171-35-1822

Batch: 22th

Department of Software Engineering

Faculty of Science and Information Technology

**Daffodil International University** 

Supervised by:

Ms. Farzana Sadia

**Assistant Professor** 

Department of Software Engineering

Faculty of Science and Information Technology

**Daffodil International University** 

#### **ACKNOWLEDGEMENT**

First and foremost, all the praise and thanks go to the Almighty Allah for all the blessings for all my project work, giving me patience and enabling me to complete this project on time.

I would like to express my special thanks to my respected supervisor **Ms. Farzana Sadia** for giving me her proper direction and for helping me to finish all the work in the end. I am especially grateful to my supervisor for her assistance throughout the project. Her excellent guidance, advice, valuable constructive advice, has made it possible for me to complete this project with confidence.

I am very blessed to have the opportunity to study at Daffodil International University. I would like to express my deep gratitude to our honorable department Head of SWE and all my respected teachers who teach us in a great, interesting and understandable way. I am grateful to them for making my journey the easiest and most enjoyable. I am also grateful to my parents and all my family members. They made my whole study journey so easy by their endless support and co-operation. I also want to thank all my department staff members, lab technicians and non-teaching staff members.

#### **ABSTRACT**

The project "E-Tender" is a web application. It's a tender publishing website for Bangladesh government. Previously Bangladesh government used newspaper, news headline and others websites for publishing about their tenders and tender holders would come physically to government office for applying their tender. Government used to do all these works manually like they would read all application one by one manually and they would do lottery among all tender applicant for those tender holders would need to come physically for lottery. Through my system government will be able to publish about their tender into my system easily and tender holders will be able to find about their tender easily through my site. They do not need to go anywhere for that. Government will be able to see all tender holders' applicant easily and will be able to select tender applicant among all applicant and will be able to select tender winner easily my system. Tender winner will get a tender winning email. I developed this project using python language and Django Framework. This project has tried to incorporate all the advanced features of Python to meet the project goals. User will be benefited many ways by using my system. Government will be able to publish their tender easily, they don't need to advertise about their tender anywhere else and tender applicant will be able to find their tender easily from here and will be able to easily apply for their preferred tender. This system will help government and tender applicant to upload and find their tender. Government will be able to access all tender information easily through this system like who applied for which tender and who is the winner of which tender and will be able to easily select their tender winner without facing any problem.

| APPROVAL                                                                                                    | . ii |
|----------------------------------------------------------------------------------------------------|------|
| DECLARATION                                                                                                    | iii  |
| ACKNOWLEDGEMENT                                                                                                    | iv   |
| ABSTRACT                                                                                                    | . v  |
| List of Tablex                                                                                                    | iii  |
| Chapter 1                                                                                                    | . 1  |
| Introduction                                                                                                    | . 1  |
| 1.1 Project Overview                                                                                                    | . 1  |
| 1.3 Project Problem Statement  1.4 Project Objective                                                                                                    |      |
| 1.5 Project Scope                                                                                                    | . 3  |
| Software Requirement Specification (SRS)                                                                                                    | . 3  |
| 2.1 Functional Requirement                                                                                                    | . 4  |
| 2.1.2 Login function for all user                                                                                                    |      |
| 2.1.4 View Ministry Information function is for super admin and ministry incharge.                                                                                                    | . 5  |
| <ul><li>2.1.5 Update Ministry Information function for super admin</li><li>2.1.6 Delete Ministry Information function is for super admin</li><li>2.1.7 Add Ministry In charge function for super admin and ministry in charge</li></ul> | . 5  |
| 2.1.8 View Ministry In charge function for super admin                                                                                                    | . 6  |
| 2.1.11 Approve Tender Holder function for super admin                                                                                                    | . 6  |
| 2.1.12 Add Tender's Information function for ministry incharge                                                                                                    | . 7  |
| 2.1.14 Update Tender's Information function for ministry incharge                                                                                                    | . 7  |
| 2.1.16 Add Tender Notice function for ministry incharge                                                                                                    | . ۲  |

| 2.1.18 Delete Tender Notice function for ministry incharge                                  | 8           |
|---------------------------------------------------------------------------------------------|-------------|
| 2.1.19 Update Payment Status function for ministry incharge                                 | 8           |
| 2.1.20 Apply Tender function for tender holder                                              | 9           |
| 2.1.21 View Tender Applicant function for tender holder and ministry incha                  | ırge 9      |
| 2.1.22 Logout Function for all users                                                        | 9           |
| 2.1.23 View Profile function for all users                                                  | 9           |
| 2.1.24 Change Password function for all user                                                | 10          |
| 2.1.25 Change Email function for all users                                                  | 10          |
| 2.1.26 Update profile function for all users                                                | 10          |
| 2.1.27 Delete Profile function for all users                                                | 10          |
| 2.2 Non-Functional Requirement                                                              | 11          |
| 2.2.1 Performance Requirements function for ensuring performance of my p                    | project. 11 |
| 2.2.2 Reliability and Availability function for ensuring reliability and availar my project |             |
| 2.2.3 Maintainability and supportability function for ensuring maintain and of my project   |             |
| 2.2.4 Security function for ensuring my project security                                    | 11          |
| Chapter 3                                                                                   | 13          |
| System Analysis & Design                                                                    | 13          |
| 3.1 Use Case Diagram                                                                        | 13          |
| 3.1.1 Super Admin Use Case Diagram                                                          | 13          |
| 3.1.2 Ministry Incharge Use Case Diagram                                                    | 14          |
| 3.1.3 Tender Holder Use Case Diagram                                                        | 15          |
| 3.2 use Case Description                                                                    | 16          |
| 3.2.1 Use Case Description for Super Admin                                                  | 16          |
| 3.2.1.1 Login use case description                                                          | 16          |
| 3.2.1.2 Add Ministry Information use case description                                       | 17          |
| 3.2.1.3 View Ministry Information use case description                                      | 18          |
| 3.2.1.4 Update Ministry Information use case description                                    | 18          |
| 3.2.1.5 Delete Ministry Information use case description                                    | 19          |
| 3.2.1.6 Add Ministry Incharge use case description                                          | 20          |
| 3.2.1.7 View Ministry In charge use case description                                        | 20          |
| 3.2.1.8 Update Ministry In charge use case description                                      | 21          |
| 3.2.1.9 Delete Ministry In charge use case description                                      | 22          |

| 3.2.1.10 Approve Tender Holder use case description                              | 23 |
|----------------------------------------------------------------------------------|----|
| 3.2.1.11 View Profile use case description                                       | 23 |
| 3.2.1.12 Change Password use case description                                    | 24 |
| 3.2.1.13 Change Email use case description                                       | 25 |
| 3.2.1.14 Update Profile use case description                                     | 26 |
| 3.2.1.15 Delete Profile use case description                                     | 26 |
| 3.2.1.16 Logout use case description                                             | 27 |
| 3.2.2 User Case Description for Ministry In charge                               | 28 |
| 3.2.2.1 Login use case description                                               | 28 |
| 3.2.2.2 Add tender use case description                                          | 29 |
| 3.2.2.3 View tender use case description                                         | 30 |
| 3.2.2.4 Update tender use case description                                       | 31 |
| 3.2.2.5 Delete tender use case description                                       | 32 |
| 3.2.2.6 View tender use case description                                         | 33 |
| 3.2.2.7 Select Tender Applicant use case description                             | 34 |
| 3.2.2.8 Update Payment Status use case description                               | 35 |
| 3.2.2.9 Add Tender Winner use case description                                   | 36 |
| 3.2.2.10 Tender Winner List use case description                                 | 37 |
| 3.2.2.11 Add Tender Notice use case description                                  | 38 |
| 3.2.2.12 Update Tender Notice use case description                               | 39 |
| 3.2.2.13 Delete Tender Notice use case description                               | 41 |
| 3.2.3 Use Case Description for Tender Holder                                     | 42 |
| 3.2.3.1 Register use case description                                            | 42 |
| 3.2.3.2 Apply Tender use case description                                        | 43 |
| 3.2.3.3 Tender List use case description                                         | 44 |
| 3.2.3.4 View Tender Applicant use case description                               | 45 |
| 3.2.3.5 Tender Winner List use case description                                  | 46 |
| 3.3 Activity Diagram                                                             | 48 |
| 3.3.1 Activity Diagram for Super Admin                                           | 48 |
| 3.3.1.1 Login Activity Diagram for Super Admin, Ministry In charge, Tende Holder |    |
| 3.3.1.2 Add Ministry Activity Diagram                                            | 49 |
| 3.3.1.3 View Ministry Activity Diagram                                           | 50 |
| 3.3.1.4 Update Ministry Activity Diagram                                         | 50 |
| 3.3.1.5 Delete Ministry Activity Diagram                                         | 51 |

| 3.3.1.6 Add Ministry Incharge Activity Diagram                                          | 52 |
|-----------------------------------------------------------------------------------------|----|
| 3.3.1.7 View Ministry Incharge Activity Diagram                                         | 53 |
| 3.3.1.8 Update Ministry Incharge Activity Diagram                                       | 53 |
| 3.3.1.9 Delete Ministry Incharge Activity Diagram                                       | 54 |
| 3.3.1.10 View Tender Holder Activity Diagram                                            | 55 |
| 3.3.1.11 Approve Tender Holder Activity Diagram                                         | 55 |
| 3.3.1.12 View Profile Activity Diagram for Super Admin, Ministry Incharge Tender Holder | •  |
| 3.3.1.13 Change Password Activity Diagram Super Admin, Ministry Incharg Tender Holder   |    |
| 3.3.1.14 Change Email Activity Diagram Super Admin, Ministry Incharge, Tholder          |    |
| 3.3.1.15 Update Profile Activity Diagram Super Admin, Ministry Incharge, Holder         |    |
| 3.3.1.16 Delete Profile Activity Diagram Super Admin, Ministry Incharge, T Holder       |    |
| 3.3.1.17 Logout Activity Diagram Super Admin, Ministry Incharge, Tender                 |    |
| 3.3.2 Activity Diagram for Ministry Incharge                                            |    |
| 3.3.2.1 Add Tender Activity Diagram                                                     | 61 |
| 3.3.2.2 View Tender Activity Diagram                                                    | 62 |
| 3.3.2.3 Update Tender Activity Diagram                                                  | 63 |
| 3.3.2.4 Delete Tender Activity Diagram                                                  | 63 |
| 3.3.2.5 View Tender Applicant Activity Diagram                                          | 64 |
| 3.3.2.6 Select Tender Applicant Activity Diagram                                        | 65 |
| 3.3.2.7 Update Payment Status Activity Diagram                                          | 65 |
| 3.3.2.8 Add Tender Winner Activity Diagram                                              | 66 |
| 3.3.2.9 View Tender Winner Activity Diagram                                             | 67 |
| 3.3.3 Activity Diagram for Tender Holder                                                | 68 |
| 3.3.3.1 Register Activity Diagram                                                       | 68 |
| 3.3.3.2 Apply Tender Activity Diagram                                                   | 68 |
| 3.3.3.3 View My Applied Tender Activity Diagram                                         | 69 |
| 3.3.3.4 View My Tender List Activity Diagram                                            | 69 |
| 3.3.3.5 View Selected Tender Applicant Activity Diagram                                 | 70 |
| 3.3.3.6 View Tender Winner Activity Diagram                                             | 71 |
| 3.4 Sequence Diagram                                                                    | 71 |
|                                                                                         |    |

| 3 | 4.1 Sequence Diagram for Super Admin              | . 72 |
|---|---------------------------------------------------|------|
|   | 3.4.1.1 Login Sequence Diagram                    | . 72 |
|   | 3.4.1.2 Add Ministry Sequence Diagram             | . 73 |
|   | 3.4.1.3 View Ministry Sequence Diagram            | .73  |
|   | 3.4.1.4 Update Ministry Sequence Diagram          | 74   |
|   | 3.4.1.5 Delete Ministry Sequence Diagram          | . 75 |
|   | 3.4.1.6 Add Ministry Incharge Sequence Diagram    | .75  |
|   | 3.4.1.7 View Ministry Incharge Sequence Diagram   | 76   |
|   | 3.4.1.8 Update Ministry Incharge Sequence Diagram | . 77 |
|   | 3.4.1.9 Delete Ministry Incharge Sequence Diagram | . 77 |
|   | 3.4.1.10 View Tender Holder Sequence Diagram      | 78   |
|   | 3.4.1.11 Approve Tender Holder Sequence Diagram   | . 79 |
|   | 3.4.1.12 View Profile Sequence Diagram            | 80   |
|   | 3.4.1.13 Update Profile Sequence Diagram          | 81   |
|   | 3.4.1.14 Delete Profile Sequence Diagram          | 81   |
|   | 3.4.1.15 Change Password Sequence Diagram         | 82   |
|   | 3.4.1.16 Change Email Sequence Diagram            | 83   |
| 3 | 4.2 Sequence Diagram for Ministry Incharge        | 84   |
|   | 3.4.2.1 Login Sequence Diagram                    | 84   |
|   | 3.4.2.2 Add Tender Sequence Diagram               | 85   |
|   | 3.4.2.3 View Tender Sequence Diagram              | 85   |
|   | 3.4.2.4 Update Tender Sequence Diagram            | 86   |
|   | 3.4.2.5 Delete Tender Sequence Diagram            | 87   |
|   | 3.4.2.6 View Tender Application Sequence Diagram  | 87   |
|   | 3.4.2.7 Select Tender Applicant Sequence Diagram  | 88   |
|   | 3.4.2.8 Add Tender Winner Sequence Diagram        | 89   |
|   | 3.4.2.9 Tender Winner List Sequence Diagram       | 89   |
|   | 3.4.2.10 Publish Notice Sequence Diagram          | 90   |
|   | 3.4.2.11 Update Notice Sequence Diagram           | 91   |
|   | 3.4.2.12 Delete Tender Notice Sequence Diagram    | . 92 |
|   | 3.4.2.13 View Profile Sequence Diagram            | . 93 |
|   | 3.4.2.14 Update Profile Sequence Diagram          | 94   |
|   | 3.4.2.15 Change Email Sequence Diagram            | . 95 |
|   | 3.4.2.16 Change Password Sequence Diagram         | 96   |

| 3.4.2.17 Logout Sequence Diagram                       | 97  |
|--------------------------------------------------------|-----|
| 3.4.3 Sequence Diagram for Tender Holder               | 98  |
| 3.4.3.1 Register Sequence Diagram                      | 98  |
| 3.4.3.2 Login Sequence Diagram                         | 99  |
| 3.4.3.3 Apply Tender Sequence Diagram                  | 100 |
| 3.4.3.4 My Applied Tender Application Sequence Diagram | 101 |
| 3.4.3.5 Tender List Sequence Diagram                   | 102 |
| 3.4.3.6 Selected Tender Holder Sequence Diagram        | 102 |
| 3.4.3.7 View Tender Winner Sequence Diagram            | 103 |
| 3.4.3.8 View Profile Sequence Diagram                  | 104 |
| 3.4.3.9 Update Profile Sequence Diagram                | 104 |
| 3.4.3.10 Delete Profile Sequence Diagram               | 105 |
| 3.4.3.11 Change Email Sequence Diagram                 | 106 |
| 3.4.3.12 Change Password Sequence Diagram              | 107 |
| 3.4.3.13 View Notice Sequence Diagram                  | 107 |
| 3.4.3.14 Logout Sequence Diagram                       | 108 |
| 3.5 Entity Relationship Diagram                        | 109 |
| 3.6 Class Diagram                                      | 110 |
| 3.7 Data Flow Diagram                                  | 111 |
| 3.7.1 Context Level Data Flow Diagram                  | 111 |
| 3.7.2 Level 0 Data Flow Diagram                        | 112 |
| 3.7.3 Level 1 Data Flow Diagram                        | 113 |
| 3.7.4 Level 1 Data Flow Diagram                        | 114 |
| 3.7.5 Level 1 Data Flow Diagram                        | 115 |
| 3.7.6 Level 1 Data Flow Diagram                        | 116 |
| Chapter 4                                              | 117 |
| System Design Specification                            | 117 |
| 4.1 Developing Tools and Technologies                  | 117 |
| 4.1.1 Front-end Technology                             | 117 |
| 4.1.2 Back-end Technology                              | 117 |
| Chapter 5                                              | 118 |
| System Test                                            | 118 |
| 5.1 Test Cases                                         | 118 |
|                                                        |     |

|   | 5.1.1 Register Account                                                  | 118 |
|---|-------------------------------------------------------------------------|-----|
|   | 5.1.2 Login                                                             | 119 |
|   | 5.1.3 Approve Tender Holder                                             | 121 |
|   | 5.1.4 Apply Tender                                                      | 123 |
| С | hapter 6                                                                | 125 |
| U | ser Interface                                                           | 125 |
|   | 6.1 User Interface for super admin                                      | 125 |
|   | 6.1.1 Login Page                                                        | 125 |
|   | 6.1.2 Index Page                                                        | 126 |
|   | 6.1.3 Super admin home                                                  | 126 |
|   | 6.1.4 Super admin create ministry                                       | 127 |
|   | 6.1.5 Super admin view, update delete ministry                          | 128 |
|   | 6.1.6 Super admin add ministry incharge                                 | 128 |
|   | 6.1.7 Super admin view, update, delete ministry incharge                | 129 |
|   | 6.1.8 Super admin View and approve tender holder                        | 129 |
|   | 6.1.9 Super admin View profile                                          | 130 |
|   | 6.2 User Interface for Ministry Incharge                                | 130 |
|   | 6.2.1 Ministry Incharge Home page                                       | 130 |
|   | 6.2.2 Ministry Incharge View, update, delete tender page                | 131 |
|   | 6.2.3 Ministry Incharge View tender applicant                           | 131 |
|   | 6.2.4 Ministry Incharge selected tender applicant and add tender winner | 132 |
|   | 6.2.5 Ministry Incharge Profile                                         | 132 |
|   | 6.3 User Interface for Tender Holder                                    | 132 |
|   | 6.3.1 Tender Holder home and view tender                                | 133 |
|   | 6.3.2 Tender Holder apply tender                                        | 133 |
|   | 6.3.3 Tender Holder My Applied Tender                                   | 134 |
|   | 6.3.4 Log Out page                                                      | 134 |
| С | hapter 7                                                                | 135 |
|   | 7.1 Conclusion                                                          | 135 |
|   | 7.2 GitHub Link                                                         | 135 |
|   | 7.3 Limitation                                                          | 135 |
|   | 7.4 Future Scope                                                        | 135 |
|   | 7.5 References                                                          | 136 |

| Chapter 8                                                | 37             |
|----------------------------------------------------------|----------------|
| Account Clearance                                        | 37             |
| Plagiarism Report                                        | 38             |
| List of Table                                            |                |
| Table 5. 1 Testing Case (Register Account)               | 19             |
| Table 5. 2 Testing Case (Login)                          | 20             |
| Table 5. 3 Testing Case (Approve Tender Holder)          | 22             |
| Table 5. 4 Testing Case (Apply Tender)                   | 24             |
|                                                          |                |
|                                                          |                |
| List of Figure                                           |                |
| Figure 3. 1 Use Case Diagram for Super Admin             | 13             |
| Figure 3. 2 Use Case Diagram for Ministry Incharge       | 14             |
| Figure 3. 3 Use Case Diagram for Super Admin             | 16             |
| Figure 3. 4 Log In Activity Diagram                      | <del>1</del> 8 |
| Figure 3. 5 Add Ministry Activity Diagram                | <del>1</del> 9 |
| Figure 3. 6 View Ministry Activity Diagram               | 50             |
| Figure 3. 7 Update Ministry Activity Diagram             | 50             |
| Figure 3. 8 Delete Ministry Activity Diagram             | 51             |
| Figure 3. 9 Add Ministry Incharge Activity Diagram       | 52             |
| Figure 3. 10 View Ministry Incharge Activity Diagram     | 53             |
| Figure 3. 11 Update Ministry Incharge Activity Diagram 5 | 53             |
| Figure 3. 12 Delete Ministry Incharge Activity Diagram   | 54             |
| Figure 3. 13 View Tender Holder Activity Diagram         | 55             |
| Figure 3. 14 Approve Tender Holder Activity Diagram      | 55             |
| Figure 3. 15 View Profile Activity Diagram               | 56             |
| Figure 3. 16 Change Password Activity Diagram            | 57             |
| Figure 3. 17 Change Email Activity Diagram               | 58             |
| Figure 3. 18 Update Profile Activity Diagram5            | 59             |

| Figure 3. 19 Delete Profile Activity Diagram                       | 60 |
|--------------------------------------------------------------------|----|
| Figure 3. 20 Logout Activity Diagram                               | 61 |
| Figure 3. 21 Add Tender Activity Diagram                           | 62 |
| Figure 3. 22 View Tender Activity Diagram                          | 62 |
| Figure 3. 23 Update Tender Activity Diagram                        | 63 |
| Figure 3. 24 Delete Tender Activity Diagram                        | 63 |
| Figure 3. 25 View Tender Application Activity Diagram              | 64 |
| Figure 3. 26 Select Tender Applicant Activity Diagram              | 65 |
| Figure 3. 27 Update Payment Status Activity Diagram                | 65 |
| Figure 3. 28 Add Tender Winner Activity Diagram                    | 66 |
| Figure 3. 29 View Tender Winner List Activity Diagram              | 67 |
| Figure 3. 30 Register Account Activity Diagram                     | 68 |
| Figure 3. 31 Apply Tender Activity Diagram                         | 69 |
| Figure 3. 32 View My Applied Tender Activity Diagram               | 69 |
| Figure 3. 33 View My Tender List Activity Diagram                  | 70 |
| Figure 3. 34 View Selected Tender Applicant Activity Diagram       | 70 |
| Figure 3. 35 View Tender Winner Activity Diagram                   | 71 |
| Figure 3. 36 Super Admin login Sequence Diagram                    | 72 |
| Figure 3. 37 Super Admin Add Ministry Sequence Diagram             | 73 |
| Figure 3. 38Super Admin View Ministry Sequence Diagram             | 74 |
| Figure 3. 39 Super Admin Update Ministry Sequence Diagram          | 74 |
| Figure 3. 40 Super Admin Delete Ministry Sequence Diagram          | 75 |
| Figure 3. 41 Super Admin Add Ministry Incharge Sequence Diagram    | 76 |
| Figure 3. 42 Super Admin View Ministry Incharge Sequence Diagram   | 76 |
| Figure 3. 43 Super Admin Update Ministry Incharge Sequence Diagram | 77 |
| Figure 3. 44 Super Admin Delete Ministry Incharge Sequence Diagram | 78 |
| Figure 3. 45 Super Admin View Tender Holder Sequence Diagram       | 79 |
| Figure 3. 46 Super Admin Approve Tender Holder Sequence Diagram    | 80 |
| Figure 3. 47 Super Admin View Profile Sequence Diagram             | 80 |
| Figure 3. 48 Super Admin Update Profile Sequence Diagram           | 81 |
| Figure 3, 49 Super Admin Delete Profile Sequence Diagram           | 82 |

| Figure 3. 50 Super Admin Change Password Sequence Diagram                 | 82  |
|---------------------------------------------------------------------------|-----|
| Figure 3. 51 Super Admin Change Email Sequence Diagram                    | 83  |
| Figure 3. 52 Ministry Incharge Login Sequence Diagram                     | 84  |
| Figure 3. 53 Ministry Incharge Add Tender Sequence Diagram                | 85  |
| Figure 3. 54 Ministry In charge View Tender Sequence Diagram              | 86  |
| Figure 3. 55 Ministry Incharge Update Tender Sequence Diagram             | 86  |
| Figure 3. 56 Ministry Incharge Delete Tender Sequence Diagram             | 87  |
| Figure 3. 57 Ministry Incharge view Tender Application Sequence Diagram   | 87  |
| Figure 3. 58 Ministry Incharge Select Tender Applicant Sequence Diagram   | 88  |
| Figure 3. 59 Ministry Incharge Add Tender Winner Sequence Diagram         | 89  |
| Figure 3. 60 Ministry Incharge View Tender Winner Sequence Diagram        | 90  |
| Figure 3. 61 Ministry Incharge Add Tender Notice Sequence Diagram         | 90  |
| Figure 3. 62 Ministry Incharge Update Tender Notice Sequence Diagram      | 91  |
| Figure 3. 63 Ministry Incharge Delete Tender Notice Sequence Diagram      | 92  |
| Figure 3. 64 Ministry Incharge View Profile Sequence Diagram              | 93  |
| Figure 3. 65 Ministry Incharge Update Profile Sequence Diagram            | 94  |
| Figure 3. 66 Ministry Incharge Change Email Sequence Diagram              | 95  |
| Figure 3. 67 Ministry Incharge Change Password Sequence Diagram           | 96  |
| Figure 3. 68 Ministry Incharge Logout Sequence Diagram                    | 97  |
| Figure 3. 69 Tender Holder Register Sequence Diagram                      | 98  |
| Figure 3. 70 Tender Holder Login Sequence Diagram                         | 99  |
| Figure 3. 71 Tender Holder Apply Tender Sequence Diagram                  | 100 |
| Figure 3. 72 Tender Holder My Applied Tender Application Sequence Diagram | 101 |
| Figure 3. 73 Tender Holder View Tender List Sequence Diagram              | 102 |
| Figure 3. 74 Tender Holder Selected Tender Holder Sequence Diagram        | 102 |
| Figure 3. 75 Tender Holder View Tender Winner Sequence Diagram            | 103 |
| Figure 3. 76 Tender Holder View Profile Sequence Diagram                  | 104 |
| Figure 3. 77 Tender Holder Update Profile Sequence Diagram                | 105 |
| Figure 3. 78 Tender Holder Delete Profile Sequence Diagram                | 105 |
| Figure 3. 79 Tender Holder Change Email Sequence Diagram                  | 106 |
| Figure 3. 80 Tender Holder Change Password Sequence Diagram               | 107 |

| Figure 3. 81 Tender Holder view Tender Notice Sequence Diagram                   | 108    |
|----------------------------------------------------------------------------------|--------|
| Figure 3. 82 Tender Holder Logout Sequence Diagram                               | 108    |
| Figure 3. 83 Entity Relationship Diagram of E-Tender                             | 109    |
| Figure 3. 84 Class Diagram of E-Tender                                           | 110    |
| Figure 3. 85 Context Level Data Flow Diagram                                     | 111    |
| Figure 3. 86 Level 0 Data Flow Diagram                                           | 112    |
| Figure 3. 87 Level 1 Data Flow Diagram                                           | 113    |
| Figure 3. 88Level 1 Data Flow Diagram                                            | 114    |
| Figure 3. 89 Level 1 Data Flow Diagram                                           | 115    |
| Figure 3. 90 Level 1 Data Flow Diagram                                           | 116    |
| Figure 5. 1 Registration test case success result.                               | 119    |
| Figure 5. 2 Login test case success result.                                      | 121    |
| Figure 5. 3 Approve tender holder test case success result                       | 122    |
| Figure 5. 4 Apply tender test case success result.                               | 124    |
| Figure 6. 1 User Interface (Login)                                               | 125    |
| Figure 6. 2 User Interface (Index Page)                                          | 126    |
| Figure 6. 3 User Interface (Super Admin Home)                                    | 126    |
| Figure 6. 4User Interface (Super Admin Create Ministry)                          | 127    |
| Figure 6. 5 User Interface (Super Admin View, Update, Delete Ministry)           | 128    |
| Figure 6. 6 User Interface (Super Admin Add Ministry Incharge)                   | 128    |
| Figure 6. 7 User Interface (Super Admin View, Update, Delete Ministry Incharge)  | 129    |
| Figure 6. 8 User Interface (Super Admin View & Approve Tender Holder)            | 129    |
| Figure 6. 9 User Interface (Super Admin View Profile)                            | 130    |
| Figure 6. 10 User Interface (Ministry Incharge Home)                             | 130    |
| Figure 6. 11 User Interface (Ministry Incharge View, Update, Delete Tender)      | 131    |
| Figure 6. 12 User Interface (Ministry Incharge View Tender Applicant)            | 131    |
| Figure 6. 13 User Interface (Ministry Incharge Selected Tender Applicant and add | tender |
| winner)                                                                          | 132    |
| Figure 6. 14 User Interface (Ministry Incharge Profile)                          | 132    |

| Figure 6. 15 User Interface (Tender Holder Home & View Tender) | . 133 |
|----------------------------------------------------------------|-------|
| Figure 6. 16 User Interface (Tender Holder Apply Tender)       | . 133 |
| Figure 6. 17 User Interface (Tender Holder My Applied Tender)  | . 134 |
| Figure 6. 18 User Interface (Logout Page)                      | . 134 |

#### Chapter 1

#### Introduction

#### 1.1 Project Overview

Bangladeshi government offers many tenders in every sector every year under every ministry. Then some people take those tenders. They need to come physically for applying or taking those projects. They need to wait for a long time apply for tender then they need to submit their tender money to the authority and our government has no system to monitor the data of those tenders like who apply for the tender, under which ministry, who is the winner of the tender. They need to store all the data through offline or they store all the data in a notebook. My system will help them to do their work easily and this a digital system and they will be able to manage all their data easily and who want to apply for tender they don't need to come physically for applying the tender. They will be able to apply for tender easily from anywhere.

#### 1.2 Project Purpose

The purpose of this project is to all the problems that I mentioned at first. Government will be able to monitor and manage all the information of tender and will be known that who took which tender or under which ministry. Tender holders will easily apply for their tenders without facing any problem from anywhere. They will be able to pay they tender money through mobile banking system easily from anywhere. It will save every person's time like government employee along with tender holder. My project will help to prevent all these problems.

#### **1.3 Project Problem Statement**

When government offers the tenders, they have no system to store that data. Have no tender monitoring system. Tender holders have to face many problems when they want to take tenders from government. Tender holder's needs to wait for long time for applying the tender. Government also needs to check all the application manually then they need to lottery among those applicants. As you know that there have no tenders monitoring system, that's why many corruptions happen in the works and many corruptions happen when government gives the tender through lottery. Government has no data about tender holders. Tender holder's need to go many individual sites or need to check newspaper for checking about tender. There has no single site for finding all the tenders together.

#### 1.4 Project Objective

Government will be able to publish easily their tender into my system. They don't need to publish about their tender in press or others individually ministry website. Tender holders who will take those tenders, will easily find every tender in my system together. They don't need to go every site one by one for searching tenders. Tender holder will easily can apply for tender without facing any problem. Every person's information of tender license holder will be store in my system, so government will be able to easily find their information. In my system every information of tender will be store like, which tender, under which ministry, what is the budget, what is the start time and end time. Tender holder will can easily pay their tender fee, through my system. Who want to take tender or want to apply for tender, they don't need to come physically for applying tender. People will apply for tender from anywhere after that government will decide that who will get the tender then government employee will add his name to the system as tender winner and then will mail him at his mail address. Ministry incharge will upload all tender related notice to the

system. Then tender holder will know about tender notice easily. Users will be able to change their profile information. Then he will submit his all valid information with this printed document and submit to the government and will get his tender budget.

#### 1.5 Project Scope

This system will be developed for government. Because there has no tender monitoring system. So, government will easily can manage every information of tender. To the government have every information of tender and tender holders. Tender holders will be able to pay easily their tender's fee. People will apply for tender from anywhere after that government will decide that who will get the tender then government employee will choose some best applicant name for single tender and add to the system. Then they system will choose the winner among those applicants and after that it will set to the system and a confirmation email will automatically will go to the tender winner email address. Then he will submit his all-valid information with this printed document and submit to the government and will get his tender budget.

#### Chapter 2

#### **Software Requirement Specification (SRS)**

#### 2.1 Functional Requirement

Functional requirements are that necessary for the system. This function is mandatory for the application. There has no application without functional requirements. Now I am going to describe about my system functional requirements.

## **2.1.1 Register function for Tender Holder**

| FR-01        | Register                                                              |
|--------------|-----------------------------------------------------------------------|
| -            |                                                                       |
| Description  | This function is for only tender holders. They will register into the |
|              | system with their email and password.                                 |
| Stakeholders | Tender Holders                                                        |
|              |                                                                       |

## 2.1.2 Login function for all user

| FR-02        | Login                                                              |
|--------------|--------------------------------------------------------------------|
|              |                                                                    |
| Description  | This function is for only super admin, government employee, tender |
|              | holders and engineer. They will login to the system through valid  |
|              | information.                                                       |
| Stakeholders | Super Admin, Ministry in-charge, Tender Holders                    |

## 2.1.3 Add Ministry function for super admin

| FR-03        | Add Ministry Information                                             |
|--------------|----------------------------------------------------------------------|
| Description  | Super admin will access this function. Super admin will add ministry |
|              | information to the system.                                           |
| Stakeholders | Super Admin                                                          |

## 2.1.4 View Ministry Information function is for super admin and ministry incharge.

| FR-04        | View Ministry Information                                                                 |
|--------------|-------------------------------------------------------------------------------------------|
| Description  | Super admin & government employee will be able to see ministry information to the system. |
| Stakeholders | Super Admin, Ministry Incharge                                                            |

## 2.1.5 Update Ministry Information function for super admin

| FR-05        | <b>Update Ministry Information</b>                                 |
|--------------|--------------------------------------------------------------------|
| Description  | Super admin will access this function. Super admin will be able to |
|              | update ministry information to the system.                         |
| Stakeholders | Super Admin                                                        |
|              |                                                                    |

## 2.1.6 Delete Ministry Information function is for super admin

| FR-06        | Delete Ministry Information                                                                                   |
|--------------|----------------------------------------------------------------------------------------------------|
| Description  | Super admin will access this function. Super admin will be able to delete ministry information to the system. |
| Stakeholders | Super Admin                                                                                                   |

## 2.1.7 Add Ministry In charge function for super admin and ministry in charge

| FR-07       | Add Ministry Information                                                |
|-------------|-------------------------------------------------------------------------|
| Description | Super admin will add ministry in-charge to the system for doing further |
|             | work.                                                                   |

| Stakeholders | Super Admin |
|--------------|-------------|
|              |             |

## 2.1.8 View Ministry In charge function for super admin

| FR-08        | View Ministry Incharge                                                         |
|--------------|--------------------------------------------------------------------------------|
| Description  | Super admin will be able to see government employee information in the system. |
| Stakeholders | Super Admin                                                                    |

2.1.9 Update Ministry Incharge function for super admin

| FR-09        | Update Ministry Incharge                                              |
|--------------|-----------------------------------------------------------------------|
| Description  | Super admin will update ministry in-charge information to the system. |
| Stakeholders | Super Admin                                                           |

## 2.1.10 Delete Ministry Incharge function for super admin

| FR-10        | Delete Ministry Incharge                                                |
|--------------|-------------------------------------------------------------------------|
| Description  | Super admin will delete ministry in-charge information from the system. |
| Stakeholders | Super Admin                                                             |

## 2.1.11 Approve Tender Holder function for super admin

| FR-11        | Approve Tender Holder                                                                                                  |
|--------------|----------------------------------------------------------------------------------------------------|
| Description  | After tender holder registration, super admin will approve tender holders then they will be able to access the system. |
| Stakeholders | Super Admin                                                                                                    |

## 2.1.12 Add Tender's Information function for ministry incharge

| FR-12        | Add Tender's Information                                               |
|--------------|------------------------------------------------------------------------|
| Description  | Ministry in-charge will add all the or publish tender's information to |
|              | the system.                                                            |
| Stakeholders | Ministry in-charge                                                     |

## 2.1.13 View Tender Information function for ministry incharge and tender holder

| FR-13        | View Tender's Information                                                                  |
|--------------|--------------------------------------------------------------------------------------------|
| Description  | Tender holder & Ministry in-charge will be able to see tender's information to the system. |
| Stakeholders | Ministry in-charge, tender holder                                                          |

## 2.1.14 Update Tender's Information function for ministry incharge

| FR-14        | Update Tender's Information                                        |
|--------------|--------------------------------------------------------------------|
| Description  | Ministry in-charge will update tender's information to the system. |
| Stakeholders | Ministry in-charge                                                 |

## 2.1.15 Delete Tender's Information function for ministry incharge

| FR-15        | Delete Tender's Information                                          |
|--------------|----------------------------------------------------------------------|
| Description  | Ministry in-charge will delete tender's information from the system. |
| _            |                                                                      |
| Stakeholders | Ministry in-charge                                                   |
|              |                                                                      |

## 2.1.16 Add Tender Notice function for ministry incharge

| FR-16        | Add Tender Notice                                        |
|--------------|----------------------------------------------------------|
|              |                                                          |
| Description  | Ministry in-charge will add tender notice to the system. |
| Stakeholders | Ministry in-charge                                       |

## 2.1.17 Update Tender Notice function for ministry incharge

| FR-17        | Update Tender Notice                                        |
|--------------|-------------------------------------------------------------|
| Description  | Ministry in-charge will update tender notice to the system. |
| Stakeholders | Ministry in-charge                                          |

## 2.1.18 Delete Tender Notice function for ministry incharge

| FR-18        | Delete Tender Notice                                          |
|--------------|---------------------------------------------------------------|
| Description  | Ministry in-charge will delete tender notice from the system. |
| Stakeholders | Ministry in-charge                                            |

## 2.1.19 Update Payment Status function for ministry incharge

| FR-19        | Update Payment Status                                                 |
|--------------|-----------------------------------------------------------------------|
| Description  | After getting the tender payment and safety money, Ministry in-charge |
|              | will update the payment status to the system.                         |
| Stakeholders | Ministry in-charge                                                    |

## 2.1.20 Apply Tender function for tender holder

| FR-20        | Apply Tender                                                            |
|--------------|-------------------------------------------------------------------------|
| Description  | Tender holders will log in the system through their proper information, |
|              | then they will apply for tenders with appropriate information.          |
| Stakeholders | Tender Holders                                                          |
|              |                                                                         |

## 2.1.21 View Tender Applicant function for tender holder and ministry incharge

| FR-21        | View Tender Applicant                                                  |
|--------------|------------------------------------------------------------------------|
| Description  | Ministry in-charge and tender holders will be able to see, who applied |
|              | for tenders.                                                           |
| Stakeholders | Tender Holders, Ministry in-charge                                     |

## 2.1.22 Logout Function for all users

| FR-22        | Log Out                                                             |
|--------------|---------------------------------------------------------------------|
| Description  | Every actor will can easily log out from system whenever they want. |
| Stakeholders | Super Admin, Ministry in-charge, Tender Holders                     |

#### 2.1.23 View Profile function for all users

| FR-23        | View Profile                                    |
|--------------|-------------------------------------------------|
| Description  | Every actor will be able to view their profile  |
|              |                                                 |
| Stakeholders | Super Admin, Ministry in-charge, Tender Holders |
|              |                                                 |

## 2.1.24 Change Password function for all user

| FR-24        | Change Password                                    |  |  |
|--------------|----------------------------------------------------|--|--|
|              |                                                    |  |  |
| Description  | Every actor will be able to change their password. |  |  |
| Stakeholders | Super Admin, Ministry in-charge, Tender Holders    |  |  |

## 2.1.25 Change Email function for all users

| FR-25        | Change Email                                    |  |  |
|--------------|-------------------------------------------------|--|--|
| Description  | Every actor will be able to change their Email. |  |  |
| Stakeholders | Super Admin, Ministry in-charge, Tender Holders |  |  |

## 2.1.26 Update profile function for all users

| FR-26        | Update Profile                                    |
|--------------|---------------------------------------------------|
| Description  | Every actor will be able to update their profile. |
| Stakeholders | Super Admin, Ministry in-charge, Tender Holders   |

#### 2.1.27 Delete Profile function for all users

| FR-27        | Delete Profile                                    |
|--------------|---------------------------------------------------|
| Description  | Every actor will be able to Delete their profile. |
| Stakeholders | Super Admin, Ministry in-charge, Tender Holders   |

### 2.2 Non-Functional Requirement

## 2.2.1 Performance Requirements function for ensuring performance of my project

| NFR-01       | Performance                                                          |  |  |  |
|--------------|----------------------------------------------------------------------|--|--|--|
| Description  | While the actors will browse the system, the functions will show and |  |  |  |
|              | work within a second.                                                |  |  |  |
| Stakeholders | Super Admin, Ministry in-charge, Tender Holders                      |  |  |  |

# 2.2.2 Reliability and Availability function for ensuring reliability and availability of my project

| NFR-02       | Reliability and Availability                                                  |  |  |
|--------------|-------------------------------------------------------------------------------|--|--|
| Description  | The system will be available 24x7 hours in a day.  This system won't be fall. |  |  |
| Stakeholders | Super Admin, Ministry in-charge, Tender Holders                               |  |  |

# 2.2.3 Maintainability and supportability function for ensuring maintain and support of my project

| NFR-03       | Maintainability and Support-ability                  |  |  |
|--------------|------------------------------------------------------|--|--|
| Description  | The system helps to update information all the time. |  |  |
| Stakeholders | Super Admin, Ministry in-charge, Tender Holders      |  |  |

## 2.2.4 Security function for ensuring my project security

| NFR-04      | Security                                                          |
|-------------|-------------------------------------------------------------------|
| Description | System will keep secure all information. Every actor has to enter |

|              | authentic information in the system. Without authentic                |  |  |  |
|--------------|-----------------------------------------------------------------------|--|--|--|
|              | information, no one can enter the system. In addition, all the system |  |  |  |
|              | always keeps secured.                                                 |  |  |  |
| Stakeholders | Super Admin, Ministry in-charge, Tender Holders                       |  |  |  |

#### Chapter 3

#### System Analysis & Design

#### 3.1 Use Case Diagram

Use case diagram shows that how every user of this system interacts with this system and which functionality they will be able to access and who is the user of system.

#### 3.1.1 Super Admin Use Case Diagram

Super admin is main user among all the users of my system. This use case shows that which functionality super admin will can access.

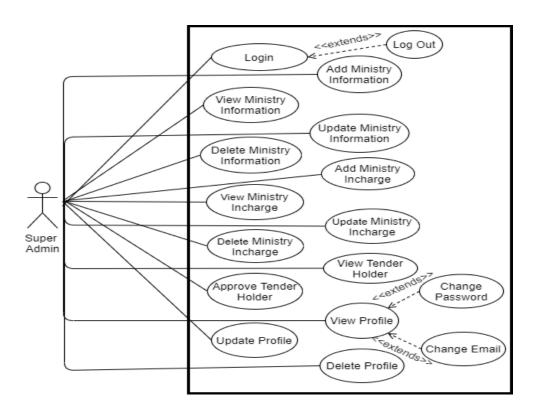

Figure 3. 1 Use Case Diagram for Super Admin

Figure 3.1 shows that Super admin will be able to add ministry incharge, ministry information, view, edit, delete information of ministry and ministry incharge from the

system. Super admin will approve tender holder to the system and he will can update his profile, change password and change email. These all-function super admin will be able to access.

#### 3.1.2 Ministry Incharge Use Case Diagram

Ministry incharge will play an important role in this system and which function he will can access that we can see in below diagram.

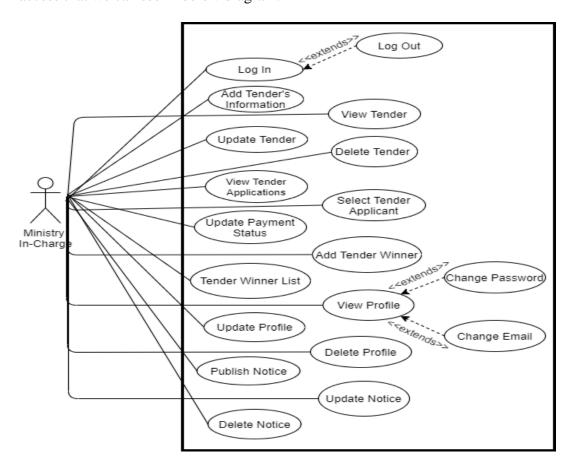

Figure 3. 2 Use Case Diagram for Ministry Incharge

Figure 3.2 shows that ministry incharge will be able to login to the system and will can add tender information, update, delete tender information. He will be able to view

tender applicant, select tender applicant, change payment status, add tender winner, view tender winner. He will can view his profile, update his profile, delete his profile. He also will can add tender notice, update, delete tender notice from the system.

Figure 3.2 shows that ministry incharge will be able to login to the system and will can add tender information, update, delete tender information. He will be able to view tender applicant, select tender applicant, change payment status, add tender winner, view tender winner. He will can view his profile, update his profile, delete his profile. He also will can add tender notice, update, delete tender notice from the system.

#### 3.1.3 Tender Holder Use Case Diagram

This use case is showing that which functionalities tender holder will be able to access.

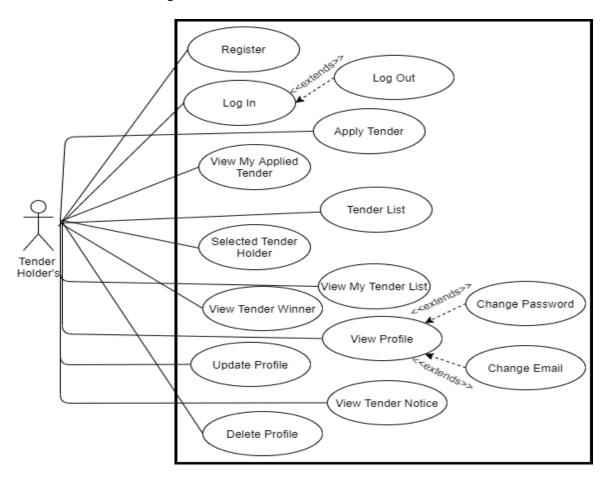

Figure 3. 3 Use Case Diagram for Super Admin

Figure 3.3 shows that tender holder will be able to register to the system, will can login to the system, apply for tender, will can see who is the tender winner, selected tender holders, his tender winner list. He will be able to see his profile, update his profile, will can change his password and email.

#### 3.2 use Case Description

Use case description is for describing about all the functions, like what is the use case goal, preconditions, what is the success end condition and failed end condition of this use case, who is the primary actor or secondary actor, what is the trigger of this use case. Description about use case means how use case will work, what alternative way can happen and quality requirements.

#### 3.2.1 Use Case Description for Super Admin

#### 3.2.1.1 Login use case description

| Use Case                     | Login                                               |  |  |
|------------------------------|-----------------------------------------------------|--|--|
| Goal                         | Super admin will login to his account.              |  |  |
| Precondition                 | Super admin has to enter valid username & password. |  |  |
| <b>Success End Condition</b> | Super admin can successfully login.                 |  |  |
| Failed End Condition         | Super admin is unable to login.                     |  |  |
| Primary Actor                | Super admin, Ministry Incharge, Tender Holder       |  |  |
|                              |                                                     |  |  |

| Secondary Actor             |                                                  |                                                     |  |
|-----------------------------|--------------------------------------------------|-----------------------------------------------------|--|
| Trigger                     | Successfully logged in.                          |                                                     |  |
| Description/Main            | 1                                                | Login information will be given to all users.       |  |
| Success Scenario            | 2                                                | Using that username and password users will be able |  |
|                             |                                                  | to login into the system.                           |  |
| Alternative Flow            | N/A                                              |                                                     |  |
| <b>Quality Requirements</b> | Users have to enter correct username & password. |                                                     |  |

# 3.2.1.2 Add Ministry Information use case description

| Use Case                     | Add Ministry Information                                  |
|------------------------------|-----------------------------------------------------------|
| Goal                         | Super admin will add ministry information.                |
| Precondition                 | Super admin has to login first through valid information. |
| <b>Success End Condition</b> | Super admin can successfully add ministry information.    |
| Failed End Condition         | Super admin is unable to add ministry information.        |
| Primary Actor                | Super admin                                               |
|                              |                                                           |
| Secondary Actor              |                                                           |
| Trigger                      | Ministry information's are added into the system.         |
| Description/Main             | 1 Super admin will login to system.                       |
| Success Scenario             | 2 After that he will add ministry all information's.      |
| Alternative Flow             | N/A                                                       |
| <b>Quality Requirements</b>  | Super admin has to add correct information.               |

# **3.2.1.3** View Ministry Information use case description

| Use Case                     | View Ministry Information                                    |
|------------------------------|--------------------------------------------------------------|
| Osc Casc                     | view willistry information                                   |
| Goal                         | Super admin will be able to view ministry information.       |
| Precondition                 | Super admin has to login first through valid information.    |
| <b>Success End Condition</b> | Super admin is able to see ministry information perfectly.   |
| Failed End Condition         | Super admin is unable to see ministry information perfectly. |
| <b>Primary Actor</b>         | Super admin                                                  |
|                              |                                                              |
|                              |                                                              |
| Secondary Actor              |                                                              |
| Secondary recor              |                                                              |
| Trigger                      | Able to see ministry information.                            |
| Description/Main             | 1 Super admin will login to system.                          |
| Success Scenario             | 2 After that he will add ministry all information's.         |
|                              | Then he will be able to see ministry information.            |
|                              | Then he will be able to see ministry information.            |
| Alternative Flow             | N/A                                                          |
| <b>Quality Requirements</b>  | N/A                                                          |

## 3.2.1.4 Update Ministry Information use case description

| Use Case                     | Update Ministry Information                                   |
|------------------------------|---------------------------------------------------------------|
| Goal                         | Super admin will be able to update ministry information.      |
| Precondition                 | Super admin has to login first through valid information.     |
| <b>Success End Condition</b> | Super admin is able to update ministry information perfectly. |

| Failed End Condition | Super admin is unable to update ministry information |
|----------------------|------------------------------------------------------|
|                      | perfectly.                                           |
| Primary Actor        | Super admin                                          |
| Secondary Actor      |                                                      |
| Trigger              | Able to update ministry information.                 |
| Description/Main     | 1 Super admin will login to system.                  |
| Success Scenario     | 2 After that he will view ministry information's.    |
|                      | Then if needed, he will update ministry information. |
| Alternative Flow     | N/A                                                  |
| Quality Requirements | N/A                                                  |

## 3.2.1.5 Delete Ministry Information use case description

| Use Case                     | Delete Ministry Information                                     |
|------------------------------|-----------------------------------------------------------------|
| Goal                         | Super admin will be able to delete ministry information.        |
| Precondition                 | Super admin has to login first through valid information.       |
| <b>Success End Condition</b> | Super admin is able to delete ministry information perfectly.   |
| Failed End Condition         | Super admin is unable to delete ministry information perfectly. |
| Primary Actor                | Super admin                                                     |
| Secondary Actor              |                                                                 |
| Trigger                      | Able to delete ministry information.                            |

| Description/Main            | 1   | Super admin will login to system.                    |
|-----------------------------|-----|------------------------------------------------------|
| Success Scenario            | 2   | After that he will view ministry information's.      |
|                             | 3   | Then if needed, he will delete ministry information. |
| Alternative Flow            | N/A |                                                      |
| <b>Quality Requirements</b> | N/A |                                                      |

#### 3.2.1.6 Add Ministry Incharge use case description

| Use Case                     | Add Ministry In-Charge                                    |  |
|------------------------------|-----------------------------------------------------------|--|
| Goal                         | Super admin will add ministry In-Charge.                  |  |
| Precondition                 | Super admin has to login first through valid information. |  |
| <b>Success End Condition</b> | Super admin can successfully add ministry In-Charge.      |  |
| Failed End Condition         | Super admin is unable to add ministry In-Charge.          |  |
| Primary Actor                | Super admin                                               |  |
|                              |                                                           |  |
| Secondary Actor              |                                                           |  |
| Trigger                      | Ministry In-Charge is added into the system.              |  |
| Description/Main             | 1 Super admin will login to system.                       |  |
| Success Scenario             | 2 After that he will add ministry in-charge.              |  |
| Alternative Flow             | N/A                                                       |  |
| <b>Quality Requirements</b>  | Super admin has to add correct information.               |  |

## 3.2.1.7 View Ministry In charge use case description

| Use Case | View Ministry In-Charge |
|----------|-------------------------|
|          |                         |

| Goal                         | Super admin will be able to view ministry in-charge.     |                                                            |  |  |
|------------------------------|----------------------------------------------------------|------------------------------------------------------------|--|--|
| Precondition                 | Super                                                    | Super admin has to login first through valid information.  |  |  |
| <b>Success End Condition</b> | Super admin is able to see ministry in-charge perfectly. |                                                            |  |  |
| Failed End Condition         | Super                                                    | Super admin is unable to see ministry in-charge perfectly. |  |  |
| Primary Actor                | Super                                                    | admin                                                      |  |  |
| Secondary Actor              |                                                          |                                                            |  |  |
| Trigger                      | Able to                                                  | o see ministry in-charge.                                  |  |  |
| Description/Main             | 1                                                        | Super admin will login to system.                          |  |  |
| Success Scenario             | 2                                                        | After that he will add ministry in-charge.                 |  |  |
|                              | 3                                                        | Then he will be able to see in-charge.                     |  |  |
| Alternative Flow             | N/A                                                      |                                                            |  |  |
| <b>Quality Requirements</b>  | N/A                                                      |                                                            |  |  |

## **3.2.1.8** Update Ministry In charge use case description

| Use Case                     | Update Ministry In-Charge                                                 |  |  |
|------------------------------|---------------------------------------------------------------------------|--|--|
| Goal                         | Super admin will be able to update ministry in-charge.                    |  |  |
| Precondition                 | Super admin has to login first through valid information.                 |  |  |
| <b>Success End Condition</b> | Super admin is able to update ministry in-charge information perfectly.   |  |  |
| Failed End Condition         | Super admin is unable to update ministry in-charge information perfectly. |  |  |
| Primary Actor                | Super admin                                                               |  |  |

| Secondary Actor             |         |                                                    |
|-----------------------------|---------|----------------------------------------------------|
| Trigger                     | Able to | o update ministry in-charge.                       |
| Description/Main            | 1       | Super admin will login to system.                  |
| Success Scenario            | 2       | After that he will view ministry in-charge.        |
|                             | 3       | Then if needed, he will update ministry in-charge. |
| Alternative Flow            | N/A     |                                                    |
| <b>Quality Requirements</b> | N/A     |                                                    |

## 3.2.1.9 Delete Ministry In charge use case description

| Use Case                     | Delete Ministry In-Charge                                     |  |
|------------------------------|---------------------------------------------------------------|--|
| Goal                         | Super admin will be able to delete ministry in-charge.        |  |
| Precondition                 | Super admin has to login first through valid information.     |  |
| <b>Success End Condition</b> | Super admin is able to delete ministry in-charge perfectly.   |  |
| Failed End Condition         | Super admin is unable to delete ministry in-charge perfectly. |  |
| Primary Actor                | Super admin                                                   |  |
|                              |                                                               |  |
| Secondary Actor              |                                                               |  |
| Trigger                      | Able to delete ministry in-charge.                            |  |
| Description/Main             | 1 Super admin will login to system.                           |  |
| Success Scenario             | 2 After that he will view ministry in-charge.                 |  |
|                              | Then if needed, he will delete ministry in-charge.            |  |
| Alternative Flow             | N/A                                                           |  |

| <b>Quality Requirements</b> | N/A |
|-----------------------------|-----|
|                             |     |

#### 3.2.1.10 Approve Tender Holder use case description

| Use Case                     | Approve Tender Holder.                          |                                                            |  |
|------------------------------|-------------------------------------------------|------------------------------------------------------------|--|
| Goal                         | Super a                                         | Super admin will be able to approve tender holder.         |  |
| Precondition                 | Super a                                         | Super admin has to login first through valid information.  |  |
| <b>Success End Condition</b> | Super a                                         | Super admin is able to approve tender holder successfully. |  |
| Failed End Condition         | Super admin is unable to approve tender holder. |                                                            |  |
| Primary Actor                | Super admin                                     |                                                            |  |
|                              |                                                 |                                                            |  |
| Secondary Actor              |                                                 |                                                            |  |
| Trigger                      | Able to approve tender holder.                  |                                                            |  |
| Description/Main             | 1                                               | Super admin will login to system.                          |  |
| Success Scenario             | 2                                               | After that he will view all tender holder registration     |  |
|                              |                                                 | status.                                                    |  |
|                              | 3                                               | If information is okay then he will approve the            |  |
|                              |                                                 | tender holder.                                             |  |
| Alternative Flow             | N/A                                             |                                                            |  |
| <b>Quality Requirements</b>  | Valid tender holder will have to approve.       |                                                            |  |

#### 3.2.1.11 View Profile use case description

| Use Case | View Profile.                               |
|----------|---------------------------------------------|
| Goal     | Every user will be able to see his profile. |

| Precondition                 | Every user has to login first through valid information.           |  |
|------------------------------|--------------------------------------------------------------------|--|
| <b>Success End Condition</b> | Every user is able to see his profile perfectly.                   |  |
| Failed End Condition         | Every user is unable to see his profile perfectly.                 |  |
| Primary Actor                | Super admin, Ministry Incharge, Tender Holder                      |  |
| Secondary Actor              |                                                                    |  |
| Trigger                      | Able to access their profile.                                      |  |
| Description/Main             | 1 Every user will login to system.                                 |  |
| Success Scenario             | 2 After that they will see profile option.                         |  |
|                              | Click on profile option then, they will able to see their profile. |  |
| Alternative Flow             | N/A                                                                |  |
| <b>Quality Requirements</b>  | N/A                                                                |  |

#### 3.2.1.12 Change Password use case description

| Use Case                     | Change Password                                          |
|------------------------------|----------------------------------------------------------|
| Goal                         | Every user will be able to change his password.          |
| Precondition                 | Every user has to login first through valid information. |
| <b>Success End Condition</b> | Every user is able to change his password perfectly.     |
| <b>Failed End Condition</b>  | Every user is unable to change his password perfectly.   |
| Primary Actor                | Super admin, Ministry Incharge, Tender Holder            |
| Secondary Actor              |                                                          |
| Trigger                      | Click on change password button.                         |

| Description/Main            | 1   | Every user will login to system.           |
|-----------------------------|-----|--------------------------------------------|
| Success Scenario            | 2   | After that they will go to his profile.    |
|                             | 3   | Then they will see change password option. |
|                             | 4   | Click on the button & provide your updated |
|                             |     | password and click on submit.              |
| Alternative Flow            | N/A | •                                          |
| <b>Quality Requirements</b> | N/A |                                            |

# 3.2.1.13 Change Email use case description

| Use Case                     | Change Email                                        |                                                                       |
|------------------------------|-----------------------------------------------------|-----------------------------------------------------------------------|
| Goal                         | Every                                               | user will be able to change his email.                                |
| Precondition                 | Every                                               | user has to login first through valid information.                    |
| <b>Success End Condition</b> | Every                                               | user is able to change his email perfectly.                           |
| Failed End Condition         | Every user is unable to change his email perfectly. |                                                                       |
| Primary Actor                | Super admin, Ministry Incharge, Tender Holder       |                                                                       |
| Secondary Actor              |                                                     |                                                                       |
| Trigger                      | Click on change email button.                       |                                                                       |
| Description/Main             | 1                                                   | Every user will login to system.                                      |
| Success Scenario             | 2                                                   | After that they will go to his profile.                               |
|                              | 3                                                   | Then they will see change email option.                               |
|                              | 4                                                   | Click on the button & provide your updated email and click on submit. |

| Alternative Flow            | N/A |
|-----------------------------|-----|
| <b>Quality Requirements</b> | N/A |

#### 3.2.1.14 Update Profile use case description

| Use Case                     | Update Profile.                                          |  |
|------------------------------|----------------------------------------------------------|--|
| Goal                         | Every user will be able to update his profile.           |  |
| Precondition                 | Every user has to login first through valid information. |  |
| <b>Success End Condition</b> | Every user is able to update his profile perfectly.      |  |
| Failed End Condition         | Every user is unable to update his profile perfectly.    |  |
| Primary Actor                | Super admin, Ministry Incharge, Tender Holder            |  |
|                              |                                                          |  |
| Secondary Actor              |                                                          |  |
| Trigger                      | Able to update his profile.                              |  |
| Description/Main             | 1 Every user will login to system.                       |  |
| Success Scenario             | 2 After that they will see profile option.               |  |
|                              | Click on profile option then, they will able to see      |  |
|                              | their profile.                                           |  |
| Alternative Flow             | N/A                                                      |  |
| <b>Quality Requirements</b>  | N/A                                                      |  |

#### 3.2.1.15 Delete Profile use case description

| Use Case | Delete Profile.                                |
|----------|------------------------------------------------|
| Goal     | Every user will be able to delete his profile. |

| Precondition                 | Every user has to login first through valid information. |  |
|------------------------------|----------------------------------------------------------|--|
| <b>Success End Condition</b> | Every user is able to delete his profile perfectly.      |  |
| Failed End Condition         | Every user is unable to delete his profile perfectly.    |  |
| Primary Actor                | Super admin, Ministry Incharge, Tender Holder            |  |
| Secondary Actor              |                                                          |  |
| Trigger                      | Able to delete his profile.                              |  |
| Description/Main             | 1 Every user will login to system.                       |  |
| Success Scenario             | 2 After that they will see profile option.               |  |
|                              | 3 He will see the delete button then they will delete    |  |
|                              | their profile if needed.                                 |  |
| Alternative Flow             | N/A                                                      |  |
| <b>Quality Requirements</b>  | N/A                                                      |  |

# 3.2.1.16 Logout use case description

| Use Case                     | Logout                                                   |
|------------------------------|----------------------------------------------------------|
| Goal                         | Every user will be able to logout from the system.       |
| Precondition                 | Every user has to login first through valid information. |
| <b>Success End Condition</b> | Every user is able to logout from the system.            |
| Failed End Condition         | Every user is unable to logout from the system.          |
| Primary Actor                | Super admin, Ministry Incharge, Tender Holder            |
| Secondary Actor              |                                                          |

| Trigger                     | He has to click on logout button. |                                                       |
|-----------------------------|-----------------------------------|-------------------------------------------------------|
| Description/Main            | 1                                 | Every user will login to system.                      |
| Success Scenario            | 2                                 | After that they will see logout option.               |
|                             | 3                                 | Click on logout option then, they will able to logout |
|                             |                                   | from the system.                                      |
| Alternative Flow            | N/A                               |                                                       |
| <b>Quality Requirements</b> | N/A                               |                                                       |

# **3.2.2** User Case Description for Ministry In charge

#### 3.2.2.1 Login use case description

| Use Case                     | Login                                                     |                                               |  |
|------------------------------|-----------------------------------------------------------|-----------------------------------------------|--|
| Goal                         | Ministry in-charge will login to his account.             |                                               |  |
| Precondition                 | Ministry in-charge has to enter valid username & password |                                               |  |
| <b>Success End Condition</b> | Ministry in-charge can successfully login.                |                                               |  |
| Failed End Condition         | Ministry in-charge is unable to login.                    |                                               |  |
| Primary Actor                | Ministry in-charge                                        |                                               |  |
| Secondary Actor              |                                                           |                                               |  |
| Trigger                      | Successfully logged in.                                   |                                               |  |
| Description/Main             | 1                                                         | Super admin will add ministry in-charge, that |  |
| Success Scenario             |                                                           | time super admin will create a username and   |  |
|                              |                                                           | password.                                     |  |

|                             | 2                                                  | He will provide that information to the ministry in-charge then, using those information ministry |
|-----------------------------|----------------------------------------------------|---------------------------------------------------------------------------------------------------|
|                             |                                                    | in-charge will login to the system.                                                               |
|                             | 3                                                  | After login to the system, ministry in-charge will                                                |
|                             |                                                    | be able to change his username and password.                                                      |
| Alternative Flow            | N/A                                                |                                                                                                   |
| <b>Quality Requirements</b> | Ministry in-charge has to enter correct username & |                                                                                                   |
|                             | password.                                          |                                                                                                   |

## 3.2.2.2 Add tender use case description

| Use Case             | Add Tender                                                       |
|----------------------|------------------------------------------------------------------|
| Goal                 | Ministry in-charge will be able to publish tender to the system. |
| Precondition         | Ministry in-charge has to login first through valid information. |
| Success End          | Ministry in-charge can successfully publish tender to the        |
| Condition            | system.                                                          |
| Failed End           | Ministry in-charge is unable to publish tender to the system.    |
| Condition            |                                                                  |
| <b>Primary Actor</b> | Ministry in-charge                                               |
| Secondary Actor      |                                                                  |
| Trigger              | Have to click on add tender button then, have to provide valid   |
|                      | information.                                                     |

| Description/Main | 1                                                                             | Ministry will login to system.                  |
|------------------|-------------------------------------------------------------------------------|-------------------------------------------------|
| Success Scenario | Then he will go to the tender option then, he will see the add tender option. |                                                 |
|                  | 3                                                                             | After that he will add tender to the system.    |
| Alternative Flow | N/A                                                                           |                                                 |
| Quality          | Min                                                                           | istry in-charge has to add correct information. |
| Requirements     |                                                                               |                                                 |

## 3.2.2.3 View tender use case description

| Use Case              | View Tender                                                 |
|-----------------------|-------------------------------------------------------------|
| Goal                  | Ministry in-charge will be able to view tender.             |
| Precondition          | Ministry in-charge has to login first through valid         |
|                       | information.                                                |
| Success End Condition | Ministry in-charge can successfully view all tenders.       |
| Failed End Condition  | Ministry in-charge is unable to view all tenders            |
| Primary Actor         | Ministry in-charge                                          |
| Secondary Actor       |                                                             |
| Trigger               | Have to click on tender button then he will able to see all |
|                       | tenders.                                                    |

| Description/Main            | 1        | Ministry will login to system.            |
|-----------------------------|----------|-------------------------------------------|
| Success Scenario            | 2        | Then he will go to the tender option.     |
|                             | 3        | Then he will see all tenders.             |
| Alternative Flow            | N/A      |                                           |
| <b>Quality Requirements</b> | Ministry | in-charge has to add correct information. |

## 3.2.2.4 Update tender use case description

| Use Case                     | Update Tender                                             |  |  |
|------------------------------|-----------------------------------------------------------|--|--|
| Goal                         | Ministry in-charge will be able to update tender.         |  |  |
| Precondition                 | Ministry in-charge has to login first through valid       |  |  |
|                              | information.                                              |  |  |
| <b>Success End Condition</b> | Ministry in-charge can successfully update tenders to the |  |  |
|                              | system.                                                   |  |  |
| Failed End Condition         | Ministry in-charge is unable to update tenders to the     |  |  |
|                              | system.                                                   |  |  |
| Primary Actor                | Ministry in-charge                                        |  |  |
| Secondary Actor              |                                                           |  |  |
| Trigger                      | Have to click on add tender button.                       |  |  |
|                              | 1 Ministry will login to system.                          |  |  |

| Description/Main            | 2   | Then he will view the tenders. Then he will see |
|-----------------------------|-----|-------------------------------------------------|
| Success Scenario            |     | update button                                   |
|                             | 3   | After that if he needs, he will update tender.  |
| Alternative Flow            | N/A |                                                 |
| <b>Quality Requirements</b> | N/A |                                                 |

# 3.2.2.5 Delete tender use case description

| Use Case                     | Delete Tender                                          |                                                   |  |
|------------------------------|--------------------------------------------------------|---------------------------------------------------|--|
| Goal                         | Ministry in-charge will be able to delete tender.      |                                                   |  |
| Precondition                 | Ministry                                               | in-charge has to login first through valid        |  |
|                              | informati                                              | ion.                                              |  |
| <b>Success End Condition</b> | Ministry                                               | in-charge can successfully delete tender from the |  |
|                              | system.                                                |                                                   |  |
| Failed End Condition         | Ministry in-charge is unable to delete tender from the |                                                   |  |
|                              | system.                                                |                                                   |  |
| Primary Actor                | Ministry in-charge                                     |                                                   |  |
| Secondary Actor              |                                                        |                                                   |  |
| Trigger                      | Have to click on delete tender button.                 |                                                   |  |
|                              | 1                                                      | Ministry in-charge will login to system.          |  |

| Description/Main            | 2   | Then he will view the tenders. Then he will see |
|-----------------------------|-----|-------------------------------------------------|
| Success Scenario            |     | delete button.                                  |
|                             | 3   | After that if he needs, he will delete tender.  |
| Alternative Flow            | N/A | <u> </u>                                        |
| <b>Quality Requirements</b> | N/A |                                                 |

# 3.2.2.6 View tender use case description

| Use Case                     | View Tender Applicant                                      |                                                  |  |
|------------------------------|------------------------------------------------------------|--------------------------------------------------|--|
| Goal                         | Ministry in-charge will be able to view tender applicant.  |                                                  |  |
| Precondition                 | Ministry                                                   | in-charge has to login first through valid       |  |
|                              | informati                                                  | ion.                                             |  |
| <b>Success End Condition</b> | Ministry                                                   | in-charge can successfully view tender applicant |  |
|                              | into the system.                                           |                                                  |  |
| <b>Failed End Condition</b>  | Ministry in-charge is unable to view tender applicant into |                                                  |  |
|                              | the system.                                                |                                                  |  |
| Primary Actor                | Ministry in-charge                                         |                                                  |  |
| Secondary Actor              |                                                            |                                                  |  |
| Trigger                      | Have to click on delete tender button.                     |                                                  |  |
|                              | 1                                                          | Ministry in-charge will login to system.         |  |

| Description/Main            | 2   | Then he will view the tender option.         |
|-----------------------------|-----|----------------------------------------------|
| Success Scenario            |     |                                              |
| Success Scenario            | 3   | After that he will see all the applicant who |
|                             |     | applied for tender.                          |
| Alternative Flow            | N/A |                                              |
| <b>Quality Requirements</b> | N/A |                                              |

# 3.2.2.7 Select Tender Applicant use case description

| Use Case                     | Select Te                                                    | ender Applicant                                   |  |
|------------------------------|--------------------------------------------------------------|---------------------------------------------------|--|
| Goal                         | Ministry in-charge will be able to select tender applicant.  |                                                   |  |
| Precondition                 | Ministry                                                     | in-charge has to login first through valid        |  |
|                              | informati                                                    | ion.                                              |  |
| <b>Success End Condition</b> | Ministry                                                     | in-charge will be able to select tender applicant |  |
|                              | from all the applicant.                                      |                                                   |  |
| Failed End Condition         | Ministry in-charge is unable to select tender applicant into |                                                   |  |
|                              | the system                                                   | m.                                                |  |
| Primary Actor                | Ministry in-charge                                           |                                                   |  |
| Secondary Actor              |                                                              |                                                   |  |
| Trigger                      | Have to click on delete tender button.                       |                                                   |  |
|                              | 1                                                            | Ministry in-charge will login to system.          |  |

| Description/Main            | 2   | After that he will see all the applicant who    |
|-----------------------------|-----|-------------------------------------------------|
| Success Scenario            |     | applied for tender.                             |
|                             | 3   | From all the applicant he will select some best |
|                             |     | applicant.                                      |
| Alternative Flow            | N/A |                                                 |
| <b>Quality Requirements</b> | N/A |                                                 |

# **3.2.2.8** Update Payment Status use case description

| Use Case                     | Update Payment Status                                     |                                                |  |  |
|------------------------------|-----------------------------------------------------------|------------------------------------------------|--|--|
| Goal                         | Ministry in-charge will be able to update payment status. |                                                |  |  |
| Precondition                 | Minist                                                    | try in-charge has to login first through valid |  |  |
|                              | inform                                                    | nation.                                        |  |  |
| <b>Success End Condition</b> | Ministry in-charge will be able to update payment status. |                                                |  |  |
| Failed End Condition         | Ministry in-charge is unable to update payment status.    |                                                |  |  |
| Primary Actor                | Minist                                                    | ry in-charge                                   |  |  |
| Secondary Actor              |                                                           |                                                |  |  |
| Trigger                      | Have to click on update payment button.                   |                                                |  |  |
|                              | 1                                                         | Ministry in-charge will login to system.       |  |  |

| Description/Main     | 2   | Then he will view all the applicant.              |
|----------------------|-----|---------------------------------------------------|
| Success Scenario     | 3   | After that he will see the update payment option. |
|                      |     |                                                   |
|                      | 4   | Then he will update their payment status.         |
| Alternative Flow     | N/A |                                                   |
| Quality Requirements | N/A |                                                   |

#### 3.2.2.9 Add Tender Winner use case description

| Use Case                     | Add Tender Winner                                     |  |
|------------------------------|-------------------------------------------------------|--|
| Goal                         | Ministry in-charge will be able to add tender winner. |  |
| Precondition                 | Ministry in-charge has to login first through valid   |  |
|                              | information.                                          |  |
| <b>Success End Condition</b> | Ministry in-charge will be able to add tender winner. |  |
| <b>Failed End Condition</b>  | Ministry in-charge is unable to add tender winner.    |  |
| Primary Actor                | Ministry in-charge                                    |  |
|                              |                                                       |  |
| Secondary Actor              |                                                       |  |
| Trigger                      | Have to click on winner tender button.                |  |
| Description/Main             | 1 Ministry in-charge will login to system.            |  |
| Success Scenario             | Then he will view all the tender applicant.           |  |

|                             | 3   | Then he will select some applicant from all the applicant.                                                    |
|-----------------------------|-----|----------------------------------------------------------------------------------------------------|
|                             | 4   | After that among selected applicant he will select individual tender winner by click on winner tender button. |
| Alternative Flow            | N/A |                                                                                                    |
| <b>Quality Requirements</b> | N/A |                                                                                                    |

# 3.2.2.10 Tender Winner List use case description

| Use Case              | Tender Winner List                                               |
|-----------------------|------------------------------------------------------------------|
| Goal                  | Ministry in-charge will be able to see all tender winner.        |
| Precondition          | Ministry in-charge has to login first through valid information. |
| Success End Condition | Ministry in-charge will be able to see tender winner.            |
| Failed End            | Ministry in-charge is unable to see tender winner.               |
| Condition             |                                                                  |
| Primary Actor         | Ministry in-charge                                               |
| Secondary Actor       |                                                                  |

| Trigger          | Have to click on tender winner. |                                                                               |
|------------------|---------------------------------|-------------------------------------------------------------------------------|
| Description/Main | 1                               | Ministry in-charge will login to system.                                      |
| Success Scenario | 2                               | Then he will see tender option.                                               |
|                  | 3                               | After that he will see tender winner option.                                  |
|                  | 4                               | Then clicking on tender winner button, he will able to see all tender winner. |
| Alternative Flow | N/A                             | <u></u>                                                                       |
| Quality          | N/A                             |                                                                               |
| Requirements     |                                 |                                                                               |

## 3.2.2.11 Add Tender Notice use case description

| Use Case                     | Add Tender Notice                                           |  |  |
|------------------------------|-------------------------------------------------------------|--|--|
| Goal                         | Ministry in-charge will be able to add tender notice to the |  |  |
|                              | system.                                                     |  |  |
| Precondition                 | Ministry in-charge has to login first through valid         |  |  |
|                              | information.                                                |  |  |
| <b>Success End Condition</b> | Ministry in-charge will be able to add tender notice.       |  |  |
| Failed End Condition         | Ministry in-charge is unable to add tender notice.          |  |  |
| Primary Actor                | Ministry in-charge                                          |  |  |

| Secondary Actor             |      |                                                                                           |
|-----------------------------|------|-------------------------------------------------------------------------------------------|
| Trigger                     | Have | to click on add tender notice.                                                            |
| Description/Main            | 1    | Ministry in-charge will login to system.                                                  |
| Success Scenario            | 2    | Then he will see tender notice option.                                                    |
|                             | 3    | After that he will see add tender notice option.                                          |
|                             | 4    | Then clicking on add tender notice button, then he will be able to add all tender notice. |
| Alternative Flow            | N/A  | '                                                                                         |
| <b>Quality Requirements</b> | N/A  |                                                                                           |

# **3.2.2.12** Update Tender Notice use case description

| Use Case              | Update Tender Notice                                                    |
|-----------------------|-------------------------------------------------------------------------|
| Goal                  | Ministry in-charge will be able to update tender notice.                |
| Precondition          | Ministry in-charge has to login first through valid information.        |
| Success End Condition | Ministry in-charge can successfully update tender notice to the system. |

| Failed End Condition        | Miı                                           | Ministry in-charge is unable to update tender notice to the            |  |
|-----------------------------|-----------------------------------------------|------------------------------------------------------------------------|--|
|                             | sys                                           | tem.                                                                   |  |
| Primary Actor               | Min                                           | Ministry in-charge                                                     |  |
| Secondary Actor             |                                               |                                                                        |  |
| Trigger                     | Have to click on update tender notice button. |                                                                        |  |
| Description/Main            | 1                                             | Ministry in charge will login to the system.                           |  |
| Success Scenario            | 2                                             | Then he will view the tender's notice. Then he will see update button. |  |
|                             | 3                                             | After that if he needs, he will update tender notice.                  |  |
| Alternative Flow            | N/A                                           |                                                                        |  |
| <b>Quality Requirements</b> | N/A                                           |                                                                        |  |

## 3.2.2.13 Delete Tender Notice use case description

| Use Case         | Delete Tender Notice |                                                                        |  |  |
|------------------|----------------------|------------------------------------------------------------------------|--|--|
| Goal             | Min                  | Ministry in-charge will be able to delete tender notice.               |  |  |
| Precondition     | Min                  | Ministry in-charge has to login first through valid information.       |  |  |
| Success End      | Min                  | istry in-charge can successfully delete tender notice from             |  |  |
| Condition        | the s                | ystem.                                                                 |  |  |
| Failed End       | Min                  | istry in-charge is unable to delete tender notice from the             |  |  |
| Condition        | syste                | em.                                                                    |  |  |
| Primary Actor    | Min                  | istry in-charge                                                        |  |  |
| Secondary Actor  |                      |                                                                        |  |  |
| Trigger          | Have                 | e to click on delete tender notice button.                             |  |  |
| Description/Main | 1                    | Ministry in-charge will login to system.                               |  |  |
| Success Scenario | 2                    | Then he will view the tender's notice. Then he will see delete button. |  |  |
|                  | 3                    | After that if he needs, he will delete tender notice.                  |  |  |
| Alternative Flow | N/A                  |                                                                        |  |  |
| Quality          | N/A                  |                                                                        |  |  |
| Requirements     |                      |                                                                        |  |  |

## **3.2.3** Use Case Description for Tender Holder

## 3.2.3.1 Register use case description

| Use Case                     | Register                                               |                                                                                                    |  |
|------------------------------|--------------------------------------------------------|----------------------------------------------------------------------------------------------------|--|
| Obe Cabe                     | Register                                               |                                                                                                    |  |
| G 1                          |                                                        | 1 1 11 211 11 4 2 4 4 3                                                                                                    |  |
| Goal                         | Tender holder will be able to register to the system.  |                                                                                                    |  |
|                              |                                                        |                                                                                                    |  |
| Precondition                 | Ten                                                    | nder holder has to enter the system and click on create                                                                                                    |  |
|                              | ho1                                                    | der account.                                                                                                    |  |
|                              | 11010                                                  | uci account.                                                                                                    |  |
| Cuesca E 1 C - 1'4'          | ъл.                                                    | sistem in about a ship to market and C. H. et al.                                                                                                    |  |
| <b>Success End Condition</b> | MIII                                                   | nistry in-charge is able to register successfully to the                                                                                                    |  |
|                              | syst                                                   | tem.                                                                                                    |  |
|                              |                                                        |                                                                                                    |  |
| Failed End Condition         | Mir                                                    | nistry in-charge is unable to register successfully to the                                                                                                    |  |
|                              |                                                        | , and a second of the second of the second o |  |
|                              | syst                                                   | tem.                                                                                                    |  |
|                              |                                                        |                                                                                                    |  |
| Primary Actor                | Ten                                                    | nder Holder                                                                                                    |  |
|                              |                                                        |                                                                                                    |  |
|                              |                                                        |                                                                                                    |  |
| Secondary Actor              |                                                        |                                                                                                    |  |
| V                            |                                                        |                                                                                                    |  |
| Trigger                      | Не                                                     | has to click on create holder account button.                                                                                                    |  |
|                              | The has to effect off effects florider account button. |                                                                                                    |  |
| Description/Main             | 1                                                      | First of all, tender holder will enter the system.                                                                                                    |  |
| Description/Main             | 1                                                      | i not on an, tender norder will enter the system.                                                                                                    |  |
| Success Scenario             |                                                        | Then be will see and 1.11                                                                                                    |  |
|                              | 2                                                      | Then he will see create holder account option.                                                                                                    |  |
|                              |                                                        |                                                                                                    |  |
|                              | 3                                                      | Then he will click on the button and will enter all                                                                                                    |  |
|                              |                                                        | valid information. Then he will be able to register to                                                                                                    |  |
|                              |                                                        |                                                                                                    |  |
|                              |                                                        | the system.                                                                                                    |  |
|                              |                                                        |                                                                                                    |  |
| Alternative Flow             | N/A                                                    | A                                                                                                    |  |
|                              |                                                        |                                                                                                    |  |
|                              | <u> </u>                                               |                                                                                                    |  |

| <b>Quality Requirements</b> | Tender holder has to enter all valid information. |
|-----------------------------|---------------------------------------------------|
|                             |                                                   |

# 3.2.3.2 Apply Tender use case description

| Use Case                     | Apply Tender                                                                  |  |  |
|------------------------------|-------------------------------------------------------------------------------|--|--|
| Goal                         | Tender holder will be able to apply for tender.                               |  |  |
| Precondition                 | Tender holder has to approved by super admin first.                           |  |  |
| <b>Success End Condition</b> | Tender holder will be able to apply for tender.                               |  |  |
| Failed End Condition         | Tender holder is unable to apply for tender.                                  |  |  |
| Primary Actor                | Tender Holder                                                                 |  |  |
| Secondary Actor              |                                                                               |  |  |
| Trigger                      | Click on apply tender button.                                                 |  |  |
| Description/Main             | 1 Tender holder will login to the system.                                     |  |  |
| Success Scenario             | 2 Tender holder will login to the system.                                     |  |  |
|                              | 3 If super admin approves the tender holder, he will see apply tender option. |  |  |
|                              | Then he will click on apply tender button and will apply for tender.          |  |  |
| Alternative Flow             | N/A                                                                           |  |  |

| <b>Quality Requirements</b> | Tender holder has to enter correct information for applying |  |  |
|-----------------------------|-------------------------------------------------------------|--|--|
|                             | tender.                                                     |  |  |
|                             |                                                             |  |  |

## 3.2.3.3 Tender List use case description

| Use Case             | Tender List                                                     |
|----------------------|-----------------------------------------------------------------|
| G 1                  | 77. 1 1 11. 211. 11                                             |
| Goal                 | Tender holder will be able to see his tender list, which tender |
|                      | he applied for.                                                 |
|                      |                                                                 |
| Precondition         | Tender holder has to apply for tender first.                    |
|                      |                                                                 |
| Success End          | Tender holder will be able to see his applied tender list.      |
| Condition            |                                                                 |
| Condition            |                                                                 |
| Failed End Condition | Tender holder is unable to see his applied tender list.         |
| ranca Ena Condition  | Tender holder is unable to see his applied tender list.         |
| Primary Actor        | Tender Holder                                                   |
|                      | Tonder Tronder                                                  |
|                      |                                                                 |
| Secondary Actor      |                                                                 |
|                      |                                                                 |
| Trigger              | Click on tender list button.                                    |
|                      |                                                                 |
| Description/Main     | 1 Tender holder will login to the system.                       |
|                      |                                                                 |
| Success Scenario     | 2 Then he has to approved by super admin.                       |
|                      |                                                                 |
|                      | 3 After that he will able to apply for tender and will apply    |
|                      | fortondon                                                       |
|                      | for tender.                                                     |
|                      |                                                                 |

|                             | 4      | Then he will click on tender list button and will able to see his tender list. Which tender he applied for. |
|-----------------------------|--------|----------------------------------------------------------------------------------------------------|
| Alternative Flow            | N/A    |                                                                                                    |
| 111011101101                | 1 1/12 |                                                                                                    |
|                             |        |                                                                                                    |
| <b>Quality Requirements</b> | N/A    | 1                                                                                                    |
|                             |        |                                                                                                    |
|                             |        |                                                                                                    |

## 3.2.3.4 View Tender Applicant use case description

| Use Case                     | View Tender Applicant                                      |                                          |
|------------------------------|------------------------------------------------------------|------------------------------------------|
| Goal                         | Ministry in-charge will be able to view tender applicant.  |                                          |
| Precondition                 | Ministry in-charge has to login first through valid        |                                          |
|                              | info                                                       | ormation.                                |
| <b>Success End Condition</b> | Ministry in-charge can successfully view tender            |                                          |
|                              | app                                                        | licant into the system.                  |
| Failed End Condition         | Ministry in-charge is unable to view tender applicant into |                                          |
|                              | the system.                                                |                                          |
| Primary Actor                | Ter                                                        | nder Holder                              |
|                              |                                                            |                                          |
| Secondary Actor              |                                                            |                                          |
| Trigger                      | Have to click on view tender button.                       |                                          |
|                              | 1                                                          | Ministry in-charge will login to system. |

| <b>Description/Main Success</b> | 2   | Then he will view the tender option.                 |
|---------------------------------|-----|------------------------------------------------------|
| Scenario                        |     |                                                      |
| Scenario                        | 3   | After that he will see all the applicant who applied |
|                                 |     | for tender.                                          |
| Alternative Flow                | N/A | A                                                    |
| <b>Quality Requirements</b>     | N/A | A                                                    |

# 3.2.3.5 Tender Winner List use case description

| Use Case              | Tender Winner List                                                                                                    |
|-----------------------|----------------------------------------------------------------------------------------------------|
| Goal                  | Ministry in-charge will be able to see all tender winner.                                                                         |
| Precondition          | Ministry in-charge has to login first through valid information. Ministry in-charge has to login first through valid information. |
| Success End Condition | Ministry in-charge will be able to see tender winner.                                                                             |
| Failed End Condition  | Ministry in-charge is unable to see tender winner.                                                                                |
| Primary Actor         | Tender Holder                                                                                                    |
| Secondary Actor       |                                                                                                    |
| Trigger               | Have to click on tender winner.                                                                                                   |

| Description/Main            | 1   | Ministry in-charge will login to |
|-----------------------------|-----|----------------------------------|
| Success Scenario            |     | system.                          |
|                             | 2   | Then he will see tender option.  |
|                             | 3   | After that he will see tender    |
|                             |     | winner option.                   |
|                             | 4   | Then clicking on tender winner   |
|                             |     | button, he will able to see all  |
|                             |     | tender winner.                   |
| Alternative Flow            | N/A |                                  |
| <b>Quality Requirements</b> | N/A |                                  |

#### 3.3 Activity Diagram

Activity Diagram shows that how an activity work step by step. It describes every use case step by step and how it works.

#### 3.3.1 Activity Diagram for Super Admin

# 3.3.1.1 Login Activity Diagram for Super Admin, Ministry In charge, Tender Holder

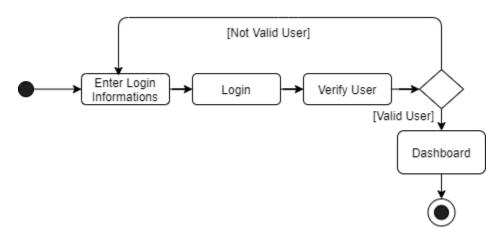

Figure 3. 4 Log In Activity Diagram

Figure 3.4 represents the activity of login use case. Super admin, Ministry Incrage, Tender Holder will login into the system through this way and system will validate the user.

#### 3.3.1.2 Add Ministry Activity Diagram

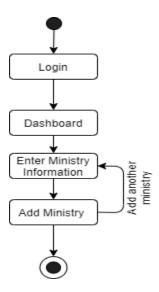

Figure 3. 5 Add Ministry Activity Diagram

Figure 3.5 represents the activity of add ministry diagram. Super admin will add ministry information to the system through this way.

#### 3.3.1.3 View Ministry Activity Diagram

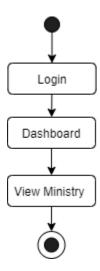

Figure 3. 6 View Ministry Activity Diagram

Figure 3.6 represents that the activity of view ministry use case. Super admin will be able to view ministry information this way.

#### 3.3.1.4 Update Ministry Activity Diagram

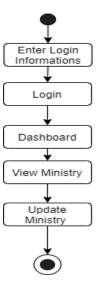

Figure 3. 7 Update Ministry Activity Diagram

Figure 3.7 represents that the activity of update ministry use case. Super admin will be able to update ministry this way.

#### **3.3.1.5** Delete Ministry Activity Diagram

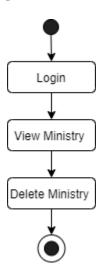

Figure 3. 8 Delete Ministry Activity Diagram

Figure 3.8 represents that the activity of delete ministry use case. Super admin will be able to delete ministry this way.

#### 3.3.1.6 Add Ministry Incharge Activity Diagram

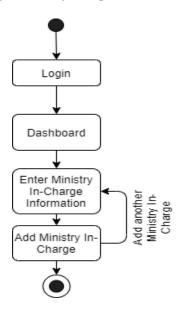

Figure 3. 9 Add Ministry Incharge Activity Diagram

Figure 3.9 represents that the activity of add ministry incharge use case. Super admin will be able to add ministry incharge to the system this way.

#### 3.3.1.7 View Ministry Incharge Activity Diagram

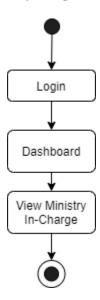

Figure 3. 10 View Ministry Incharge Activity Diagram

Figure 3.10 represents that the activity of view ministry incharge use case. Super admin will be able to view ministry incharge this way.

#### 3.3.1.8 Update Ministry Incharge Activity Diagram

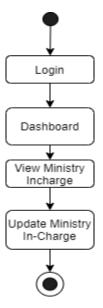

Figure 3. 11 Update Ministry Incharge Activity Diagram

Figure 3.11 represents that the activity of update ministry incharge use case. Super admin will be able to update ministry incharge this way.

#### 3.3.1.9 Delete Ministry Incharge Activity Diagram

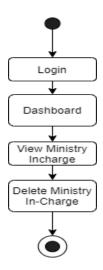

Figure 3. 12 Delete Ministry Incharge Activity Diagram

Figure 3.12 represents that the activity of delete ministry incharge use case. Super admin will be able to delete ministry incharge this way.

#### 3.3.1.10 View Tender Holder Activity Diagram

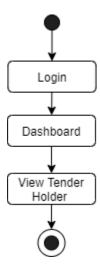

Figure 3. 13 View Tender Holder Activity Diagram

Figure 3.13 represents that the activity of view tender holder use case. Super admin will be able to view tender holder this way.

#### 3.3.1.11 Approve Tender Holder Activity Diagram

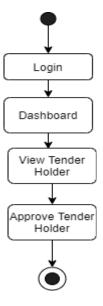

Figure 3. 14 Approve Tender Holder Activity Diagram

Figure 3.14 represents that the activity of approve tender holder use case. Super admin will be able to approve tender holder this way.

# 3.3.1.12 View Profile Activity Diagram for Super Admin, Ministry Incharge, Tender Holder

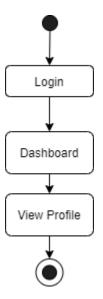

Figure 3. 15 View Profile Activity Diagram

Figure 3.15 represents that the activity of view profile use case. Super admin, Ministry Incrage, Tender Holder will be able to view profile this way.

# 3.3.1.13 Change Password Activity Diagram Super Admin, Ministry Incharge,

#### **Tender Holder**

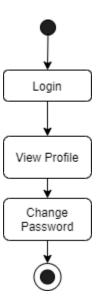

Figure 3. 16 Change Password Activity Diagram

Figure 3.16 represents that the activity of change password use case. Super admin Ministry Incrage, Tender Holder will be able to change password this way.

# 3.3.1.14 Change Email Activity Diagram Super Admin, Ministry Incharge, Tender Holder

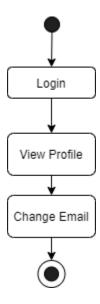

Figure 3. 17 Change Email Activity Diagram

Figure 3.17 represents that the activity of change email use case. Super admin Ministry Incrage, Tender Holder will be able to change email this way.

# 3.3.1.15 Update Profile Activity Diagram Super Admin, Ministry Incharge, Tender Holder

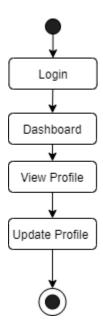

Figure 3. 18 Update Profile Activity Diagram

Figure 3.18 represents that the activity of update profile use case. Super admin Ministry Incrage, Tender Holder will be able to update profile this way.

# 3.3.1.16 Delete Profile Activity Diagram Super Admin, Ministry Incharge, Tender Holder

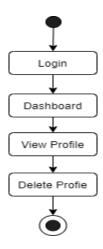

Figure 3. 19 Delete Profile Activity Diagram

Figure 3.19 represents that the activity of delete profile use case. Super admin Ministry Incrage, Tender Holder will be able to delete profile this way.

#### 3.3.1.17 Logout Activity Diagram Super Admin, Ministry Incharge, Tender Holder

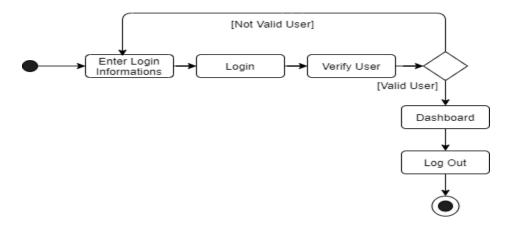

Figure 3. 20 Logout Activity Diagram

Figure 3.20 represents that the activity of logout use case. Super admin Ministry Incrage, Tender Holder will be able to logout this way.

### 3.3.2 Activity Diagram for Ministry Incharge

#### 3.3.2.1 Add Tender Activity Diagram

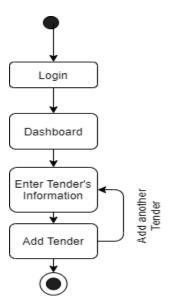

Figure 3. 21 Add Tender Activity Diagram

Figure 3.21 represents that the activity of add tender use case. Ministry Incharge will be able to add tender this way.

# 3.3.2.2 View Tender Activity Diagram

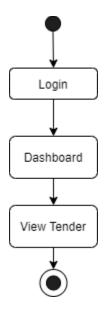

Figure 3. 22 View Tender Activity Diagram

Figure 3.22 represents that the activity of view tender use case. Ministry Incharge will be able to view tender this way.

# 3.3.2.3 Update Tender Activity Diagram

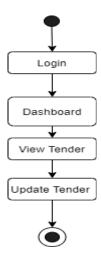

Figure 3. 23 Update Tender Activity Diagram

Figure 3.23 represents that the activity of update tender use case. Ministry Incharge will be able to update tender this way.

# 3.3.2.4 Delete Tender Activity Diagram

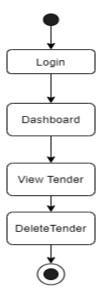

Figure 3. 24 Delete Tender Activity Diagram

Figure 3.24 represents that the activity of delete tender use case. Ministry Incharge will be able to delete tender this way.

#### 3.3.2.5 View Tender Applicant Activity Diagram

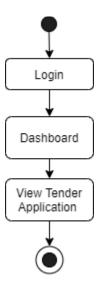

Figure 3. 25 View Tender Application Activity Diagram

Figure 3.25 represents that the activity of view tender use case. Ministry Incharge will be able to view tender this way.

# 3.3.2.6 Select Tender Applicant Activity Diagram

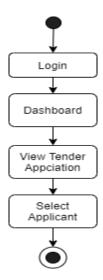

Figure 3. 26 Select Tender Applicant Activity Diagram

Figure 3.26 represents that the activity of select tender applicant use case. Ministry Incharge will be able to select tender applicant this way.

#### 3.3.2.7 Update Payment Status Activity Diagram

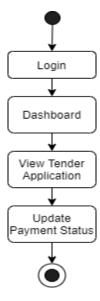

Figure 3. 27 Update Payment Status Activity Diagram

Figure 3.27 represents that the activity of update payment status use case. Ministry Incharge will be able to update payment status this way.

#### 3.3.2.8 Add Tender Winner Activity Diagram

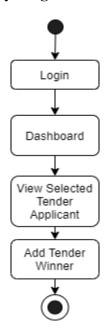

Figure 3. 28 Add Tender Winner Activity Diagram

Figure 3.28 represents that the activity of add tender winner use case. Ministry Incharge will be able to add tender winner this way.

# 3.3.2.9 View Tender Winner Activity Diagram

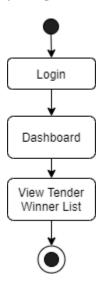

Figure 3. 29 View Tender Winner List Activity Diagram

Figure 3.29 represents that the activity of view tender winner use case. Ministry Incharge will be able to view tender winner this way.

# 3.3.3 Activity Diagram for Tender Holder

#### 3.3.3.1 Register Activity Diagram

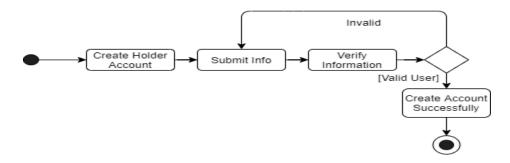

Figure 3. 30 Register Account Activity Diagram

Figure 3.30 represents that the activity of registration use case. Tender holder will be able to register in the system this way.

#### 3.3.3.2 Apply Tender Activity Diagram

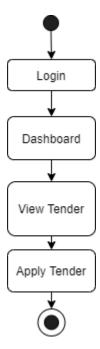

#### Figure 3. 31 Apply Tender Activity Diagram

Figure 3.31 represents that the activity of apply tender use case. Tender holder will be able to apply tender into the system this way.

#### 3.3.3.3 View My Applied Tender Activity Diagram

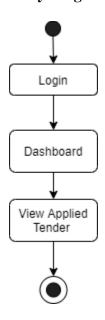

Figure 3. 32 View My Applied Tender Activity Diagram

Figure 3.32 represents that the activity of view my applied tender use case. Tender holder will be able to view my applied tender this way.

# 3.3.3.4 View My Tender List Activity Diagram

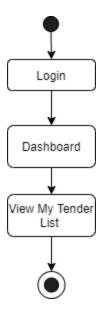

Figure 3. 33 View My Tender List Activity Diagram

Figure 3.33 represents that the activity of view my tender list use case. Tender holder will be able to view my tender list this way.

### 3.3.3.5 View Selected Tender Applicant Activity Diagram

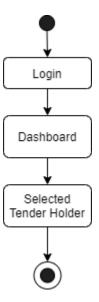

Figure 3. 34 View Selected Tender Applicant Activity Diagram

Figure 3.34 represents that the activity of View Selected Tender use case. Tender holder will be able to View Selected Tender this way.

#### 3.3.3.6 View Tender Winner Activity Diagram

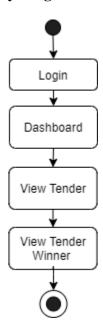

Figure 3. 35 View Tender Winner Activity Diagram

Figure 3.35 represents that the activity of View Tender Winner use case. Tender holder will be able to View Tender Winner this way.

# 3.4 Sequence Diagram

Sequence diagram describes that how object interaction and exchange message with each other. Below I have showed my system object interaction and how they exchange message with each other's.

# 3.4.1 Sequence Diagram for Super Admin

# 3.4.1.1 Login Sequence Diagram

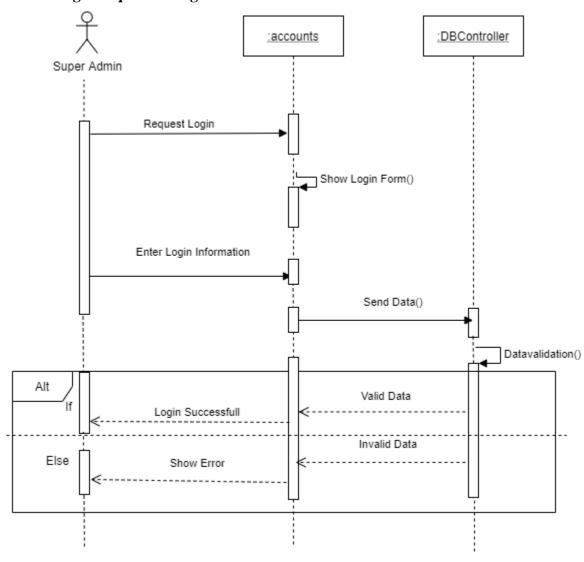

Figure 3. 36 Super Admin login Sequence Diagram

Figure 3.36 show sequence diagram of login for super admin and how objects interact between object and user.

# 3.4.1.2 Add Ministry Sequence Diagram

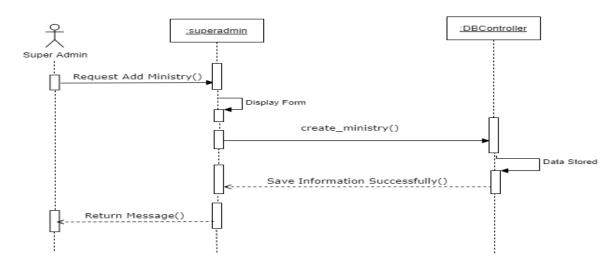

Figure 3. 37 Super Admin Add Ministry Sequence Diagram

Figure 3.37 show sequence diagram of add ministry for super admin and how objects interact between object and user.

#### 3.4.1.3 View Ministry Sequence Diagram

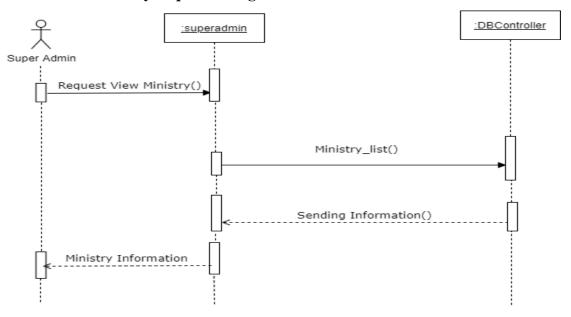

Figure 3.38 show sequence diagram of view ministry for super admin and how objects interact between object and user.

#### 3.4.1.4 Update Ministry Sequence Diagram

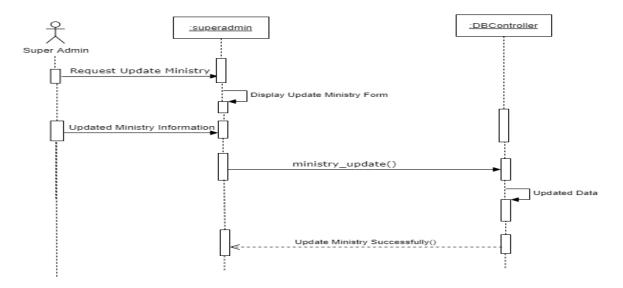

Figure 3. 39 Super Admin Update Ministry Sequence Diagram

Figure 3.39 show sequence diagram of update ministry for super admin and how objects interact between object and user.

# 3.4.1.5 Delete Ministry Sequence Diagram

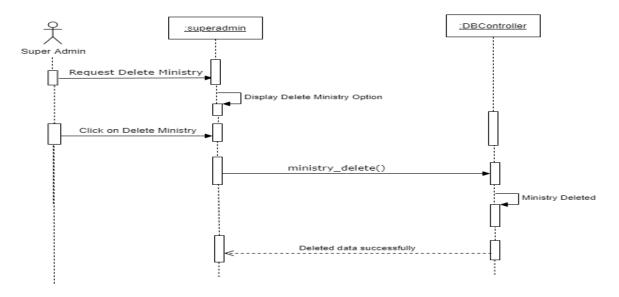

Figure 3. 40 Super Admin Delete Ministry Sequence Diagram

Figure 3.40 show sequence diagram of delete ministry for super admin and how objects interact between object and user.

#### 3.4.1.6 Add Ministry Incharge Sequence Diagram

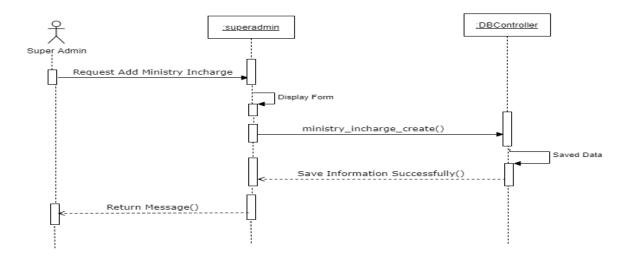

Figure 3. 41 Super Admin Add Ministry Incharge Sequence Diagram

Figure 3.41 show sequence diagram of add ministry incharge for super admin and how objects interact between object and user.

#### 3.4.1.7 View Ministry Incharge Sequence Diagram

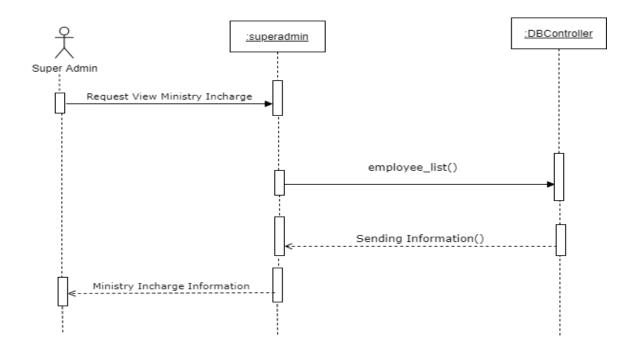

Figure 3. 42 Super Admin View Ministry Incharge Sequence Diagram

Figure 3.42 show sequence diagram of view ministry incharge for super admin and how objects interact between object and user.

# 3.4.1.8 Update Ministry Incharge Sequence Diagram

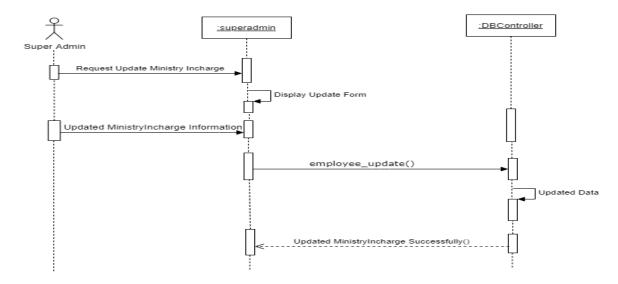

Figure 3. 43 Super Admin Update Ministry Incharge Sequence Diagram

Figure 3.43 show sequence diagram of update ministry incharge for super admin and how objects interact between object and user.

#### 3.4.1.9 Delete Ministry Incharge Sequence Diagram

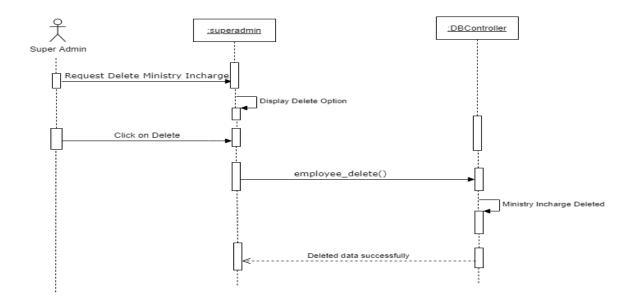

Figure 3. 44 Super Admin Delete Ministry Incharge Sequence Diagram

Figure 3.44 show sequence diagram of delete ministry incharge for super admin and how objects interact between object and user.

### 3.4.1.10 View Tender Holder Sequence Diagram

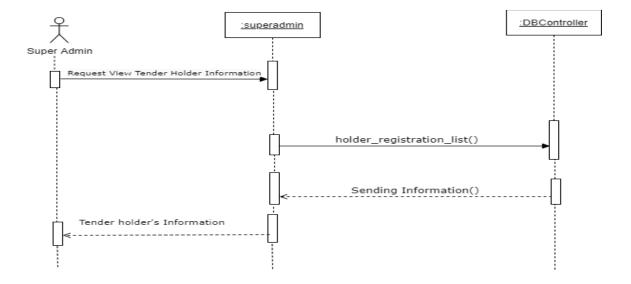

Figure 3.45 show sequence diagram of view tender holder for super admin and how objects interact between object and user.

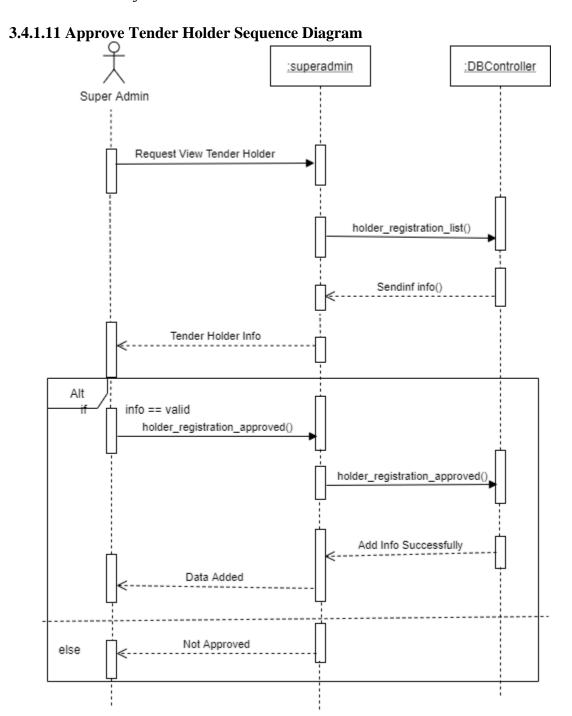

Figure 3. 46 Super Admin Approve Tender Holder Sequence Diagram

Figure 3.46 show sequence diagram of approve tender holder for super admin and how objects interact between object and user.

#### 3.4.1.12 View Profile Sequence Diagram

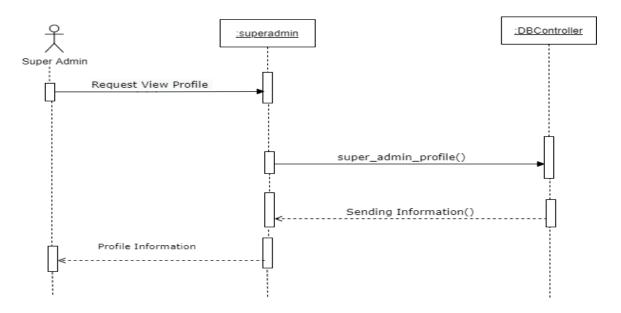

Figure 3. 47 Super Admin View Profile Sequence Diagram

Figure 3.47 show sequence diagram of view profile for super admin and how objects interact between object and user.

# 3.4.1.13 Update Profile Sequence Diagram

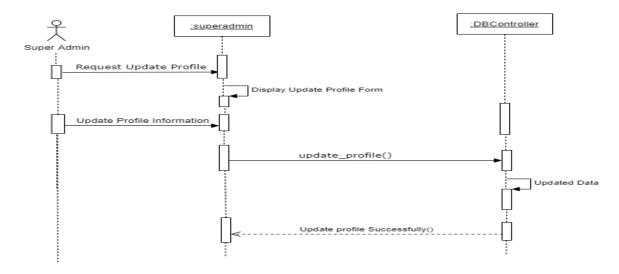

Figure 3. 48 Super Admin Update Profile Sequence Diagram

Figure 3.48 show sequence diagram of update profile for super admin and how objects interact between object and user.

#### 3.4.1.14 Delete Profile Sequence Diagram

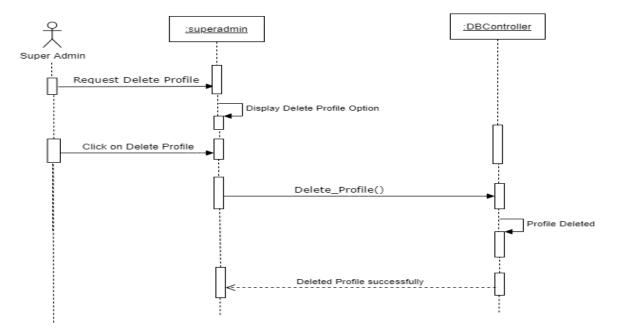

Figure 3. 49 Super Admin Delete Profile Sequence Diagram

Figure 3.49 show sequence diagram of delete profile for admin and how objects interact between object and user.

#### **3.4.1.15** Change Password Sequence Diagram

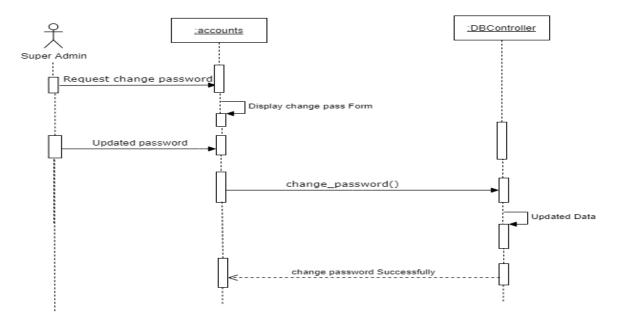

Figure 3. 50 Super Admin Change Password Sequence Diagram

Figure 3.50 show sequence diagram of change password for super admin and how objects interact between object and user.

# **3.4.1.16** Change Email Sequence Diagram

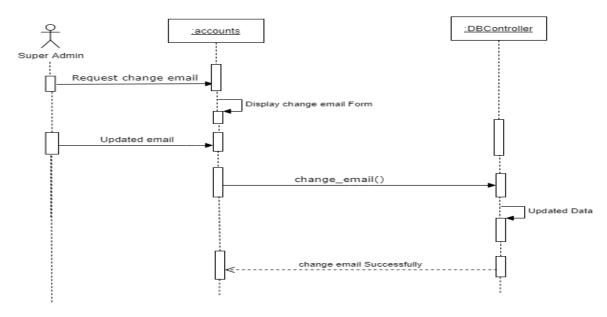

Figure 3. 51 Super Admin Change Email Sequence Diagram

Figure 3.51 show sequence diagram of change email for super admin and how objects interact between object and user.

# 3.4.2 Sequence Diagram for Ministry Incharge

# 3.4.2.1 Login Sequence Diagram

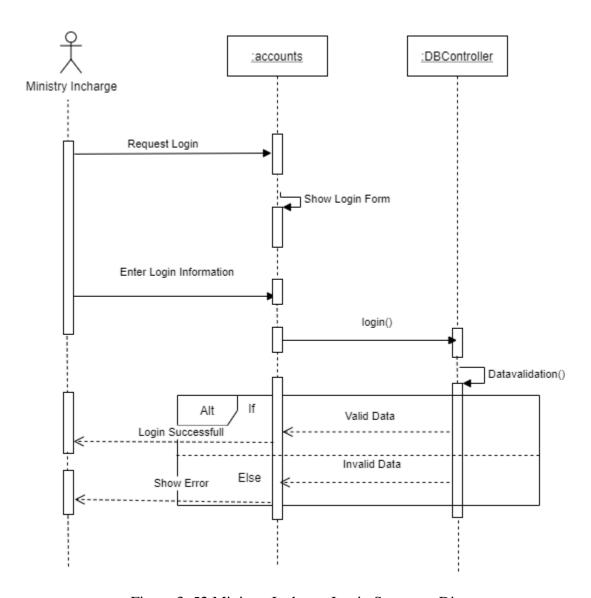

Figure 3. 52 Ministry Incharge Login Sequence Diagram

Figure 3.52 show sequence diagram of login for ministry incharge and how objects interact between object and user.

# 3.4.2.2 Add Tender Sequence Diagram

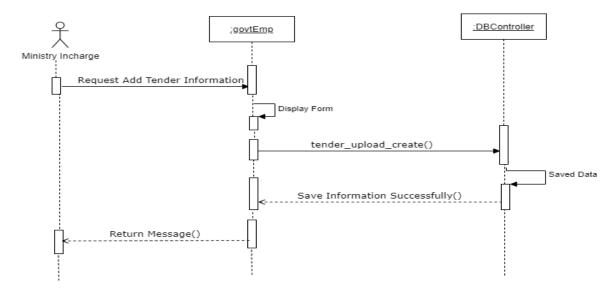

Figure 3. 53 Ministry Incharge Add Tender Sequence Diagram

Figure 3.53 show sequence diagram of add tender for ministry incharge and how objects interact between object and user.

#### 3.4.2.3 View Tender Sequence Diagram

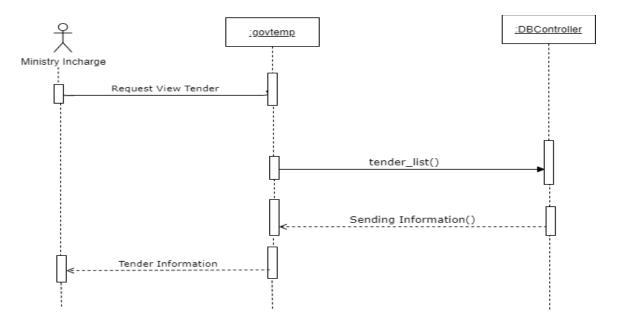

Figure 3. 54 Ministry In charge View Tender Sequence Diagram

Figure 3.54 show sequence diagram of view tender for ministry incharge and how objects interact between object and user.

#### 3.4.2.4 Update Tender Sequence Diagram

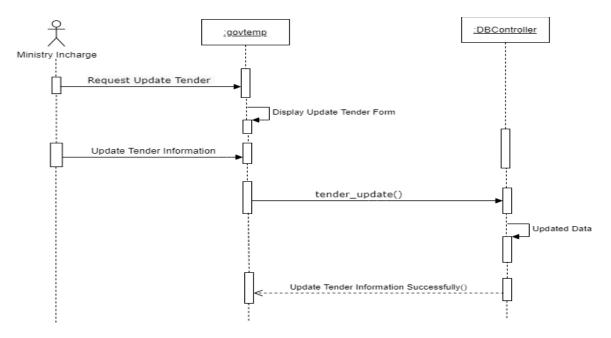

Figure 3. 55 Ministry Incharge Update Tender Sequence Diagram

Figure 3.55 show sequence diagram of update tender for ministry incharge and how objects interact between object and user.

# 3.4.2.5 Delete Tender Sequence Diagram

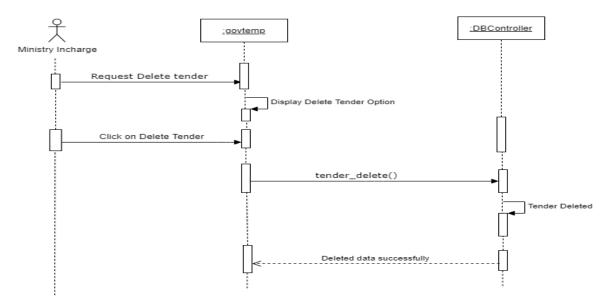

Figure 3. 56 Ministry Incharge Delete Tender Sequence Diagram

Figure 3.56 show sequence diagram of delete tender for ministry incharge and how objects interact between object and user.

#### 3.4.2.6 View Tender Application Sequence Diagram

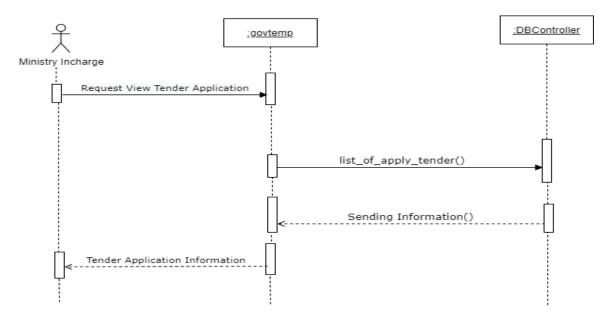

Figure 3. 57 Ministry Incharge view Tender Application Sequence Diagram

Figure 3.57 show sequence diagram of view tender application for ministry incharge and how objects interact between object and user.

#### 3.4.2.7 Select Tender Applicant Sequence Diagram

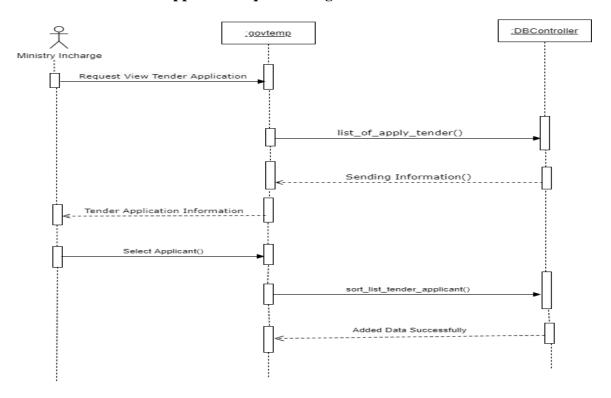

Figure 3. 58 Ministry Incharge Select Tender Applicant Sequence Diagram

Figure 3.58 show sequence diagram of select tender applicant for ministry incharge and how objects interact between object and user.

#### 3.4.2.8 Add Tender Winner Sequence Diagram

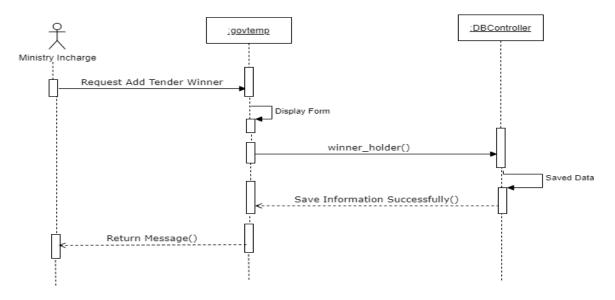

Figure 3. 59 Ministry Incharge Add Tender Winner Sequence Diagram

Figure 3.59 show sequence diagram of add tender winner for ministry incharge and how objects interact between object and user.

# 3.4.2.9 Tender Winner List Sequence Diagram

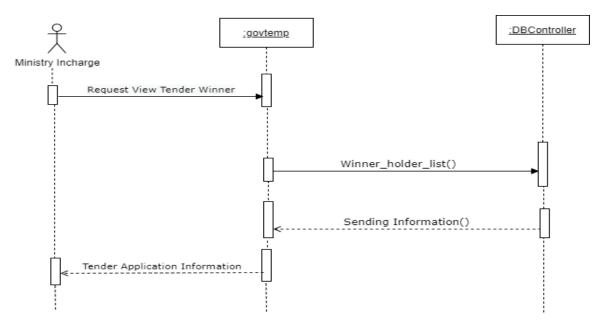

Figure 3.60 show sequence diagram of view tender winner for ministry incharge and how objects interact between object and user.

#### **3.4.2.10** Publish Notice Sequence Diagram

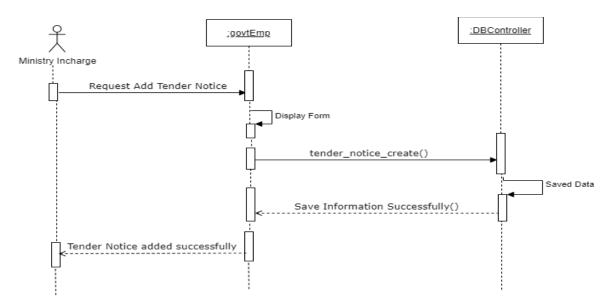

Figure 3. 61 Ministry Incharge Add Tender Notice Sequence Diagram

Figure 3.61 show sequence diagram of add tender notice for ministry incharge and how objects interact between object and user.

# 3.4.2.11 Update Notice Sequence Diagram

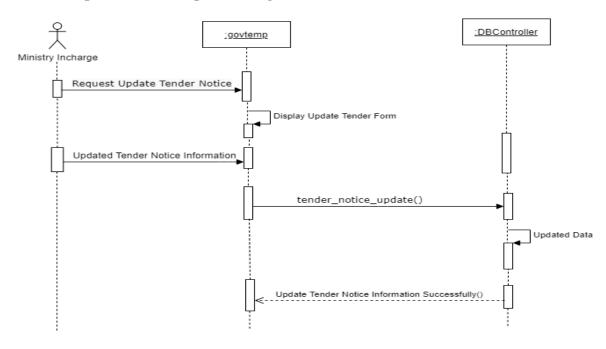

Figure 3. 62 Ministry Incharge Update Tender Notice Sequence Diagram

Figure 3.62 show sequence diagram of update tender notice for ministry incharge and how objects interact between object and user.

## 3.4.2.12 Delete Tender Notice Sequence Diagram

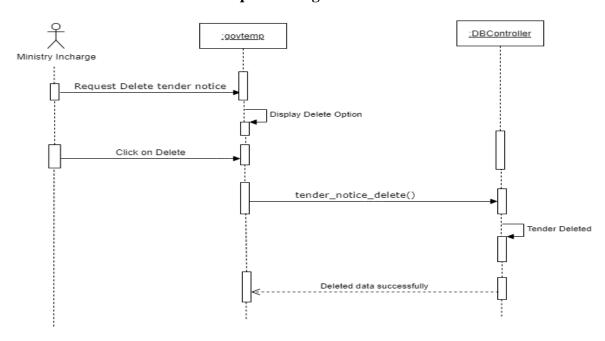

Figure 3. 63 Ministry Incharge Delete Tender Notice Sequence Diagram

Figure 3.63 show sequence diagram of delete tender notice for ministry incharge and how objects interact between object and user.

## 3.4.2.13 View Profile Sequence Diagram

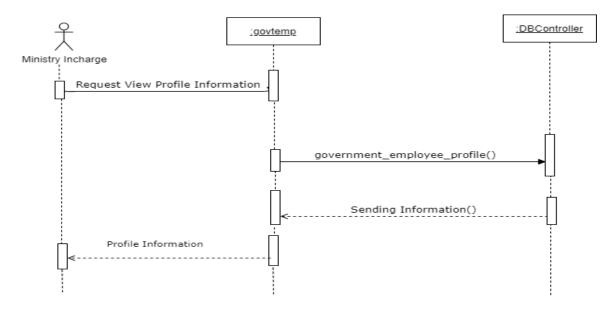

Figure 3. 64 Ministry Incharge View Profile Sequence Diagram

Figure 3.64 show sequence diagram of view profile for ministry incharge and how objects interact between object and user.

## 3.4.2.14 Update Profile Sequence Diagram

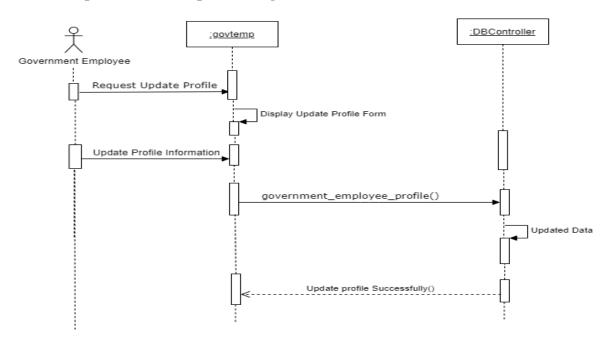

Figure 3. 65 Ministry Incharge Update Profile Sequence Diagram

Figure 3.65 show sequence diagram of update profile for ministry incharge and how objects interact between object and user.

## **3.4.2.15** Change Email Sequence Diagram

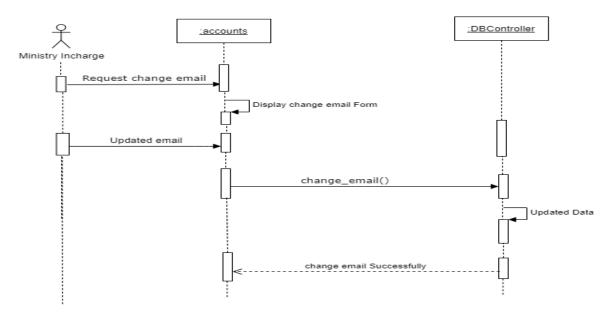

Figure 3. 66 Ministry Incharge Change Email Sequence Diagram

Figure 3.66 show sequence diagram of change email for ministry incharge and how objects interact between object and user.

## **3.4.2.16** Change Password Sequence Diagram

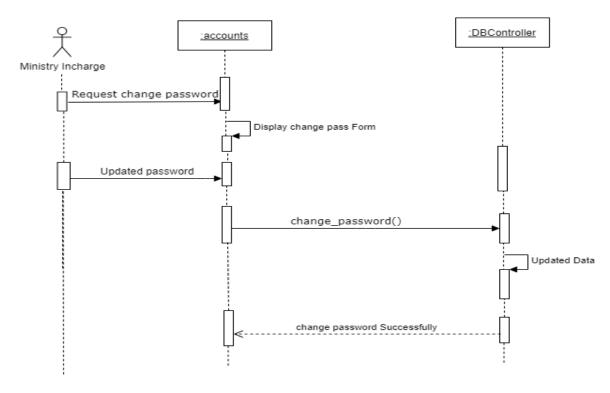

Figure 3. 67 Ministry Incharge Change Password Sequence Diagram

Figure 3.67 show sequence diagram of change password for ministry incharge and how objects interact between object and user.

## 3.4.2.17 Logout Sequence Diagram

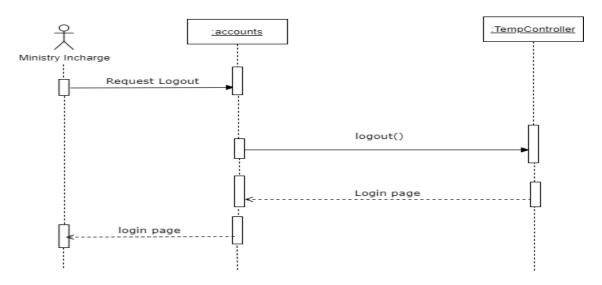

Figure 3. 68 Ministry Incharge Logout Sequence Diagram

Figure 3.68 show sequence diagram of logout for ministry incharge and how objects interact between object and user.

## **3.4.3** Sequence Diagram for Tender Holder

### 3.4.3.1 Register Sequence Diagram

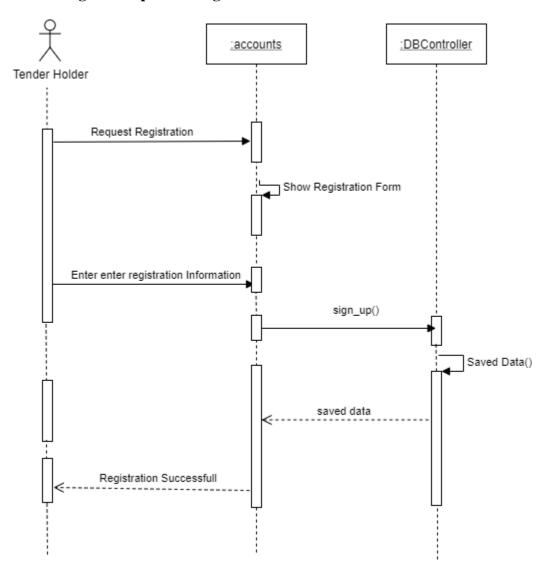

Figure 3. 69 Tender Holder Register Sequence Diagram

Figure 3.69 show sequence diagram of registration for tender holder and how objects interact between object and user.

## 3.4.3.2 Login Sequence Diagram

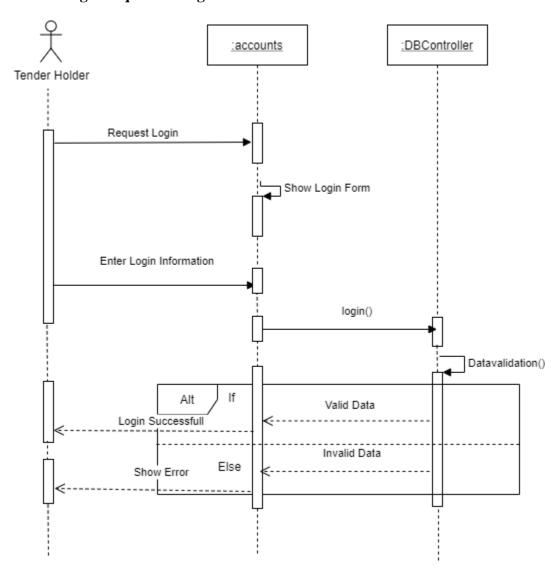

Figure 3. 70 Tender Holder Login Sequence Diagram

Figure 3.70 show sequence diagram of login for tender holder and how objects interact between object and user.

## 3.4.3.3 Apply Tender Sequence Diagram

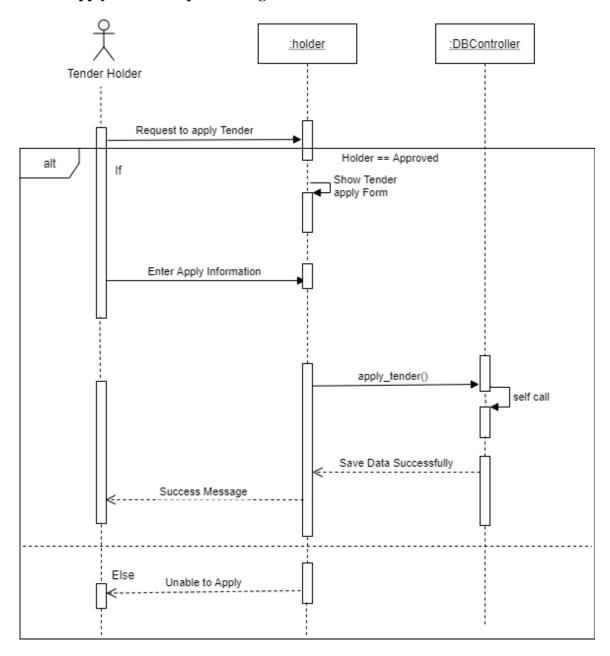

Figure 3. 71 Tender Holder Apply Tender Sequence Diagram

Figure 3.71 show sequence diagram of apply tender for tender holder and how objects interact between object and user.

## 3.4.3.4 My Applied Tender Application Sequence Diagram

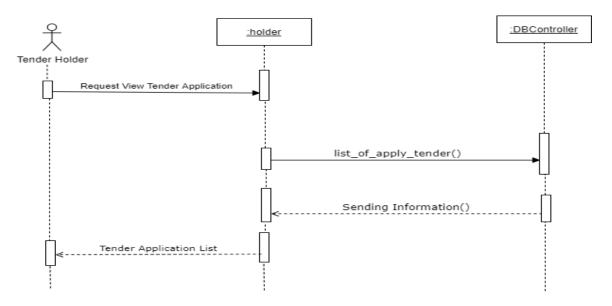

Figure 3. 72 Tender Holder My Applied Tender Application Sequence Diagram

Figure 3.72 show sequence diagram of my applied tender for tender holder and how objects interact between object and user.

## 3.4.3.5 Tender List Sequence Diagram

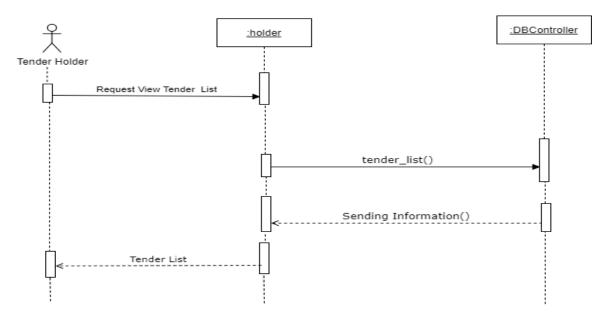

Figure 3. 73 Tender Holder View Tender List Sequence Diagram

Figure 3.73 show sequence diagram of view tender for tender holder and how objects interact between object and user.

## 3.4.3.6 Selected Tender Holder Sequence Diagram

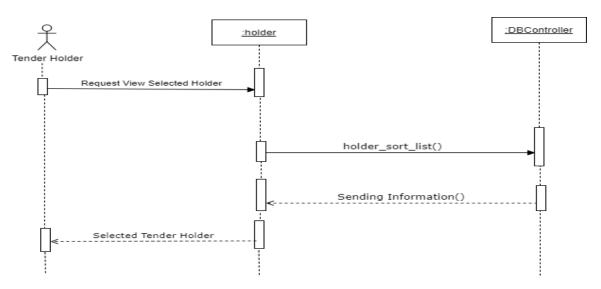

Figure 3. 74 Tender Holder Selected Tender Holder Sequence Diagram

Figure 3.74 show sequence diagram of selected tender holder for tender holder and how objects interact between object and user.

## 3.4.3.7 View Tender Winner Sequence Diagram

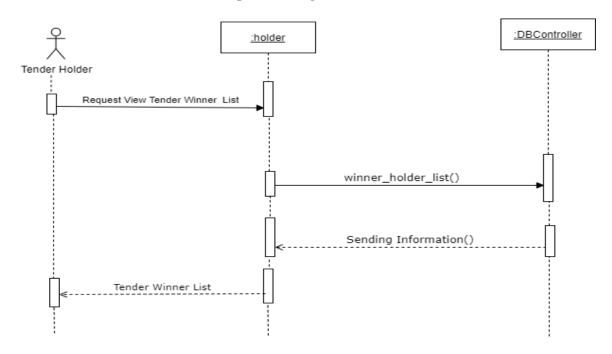

Figure 3. 75 Tender Holder View Tender Winner Sequence Diagram

Figure 3.75 show sequence diagram of view tender winner for tender holder and how objects interact between object and user.

## 3.4.3.8 View Profile Sequence Diagram

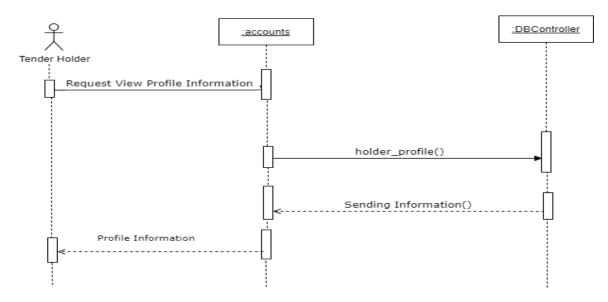

Figure 3. 76 Tender Holder View Profile Sequence Diagram

Figure 3.76 show sequence diagram of view profile for tender holder and how objects interact between object and user.

### 3.4.3.9 Update Profile Sequence Diagram

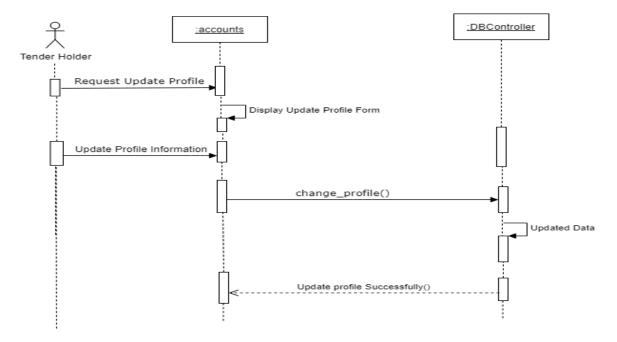

Figure 3. 77 Tender Holder Update Profile Sequence Diagram

Figure 3.77 show sequence diagram of update profile for tender holder and how objects interact between object and user.

## 3.4.3.10 Delete Profile Sequence Diagram

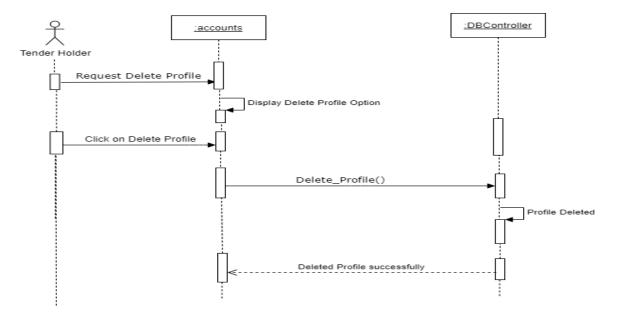

Figure 3. 78 Tender Holder Delete Profile Sequence Diagram

Figure 3.78 show sequence diagram of delete profile for tender holder and how objects interact between object and user.

## 3.4.3.11 Change Email Sequence Diagram

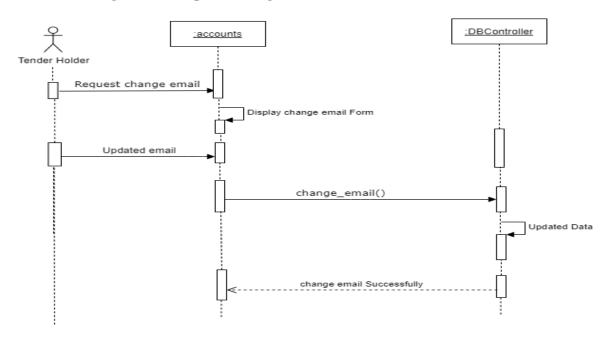

Figure 3. 79 Tender Holder Change Email Sequence Diagram

Figure 3.79 show sequence diagram of change email for tender holder and how objects interact between object and user.

## 3.4.3.12 Change Password Sequence Diagram

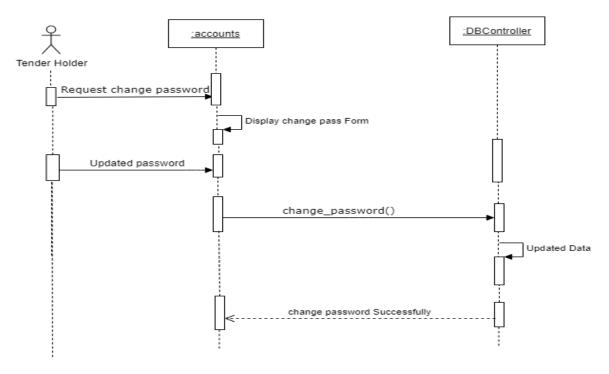

Figure 3. 80 Tender Holder Change Password Sequence Diagram

Figure 3.80 show sequence diagram of change password for tender holder and how objects interact between object and user.

### 3.4.3.13 View Notice Sequence Diagram

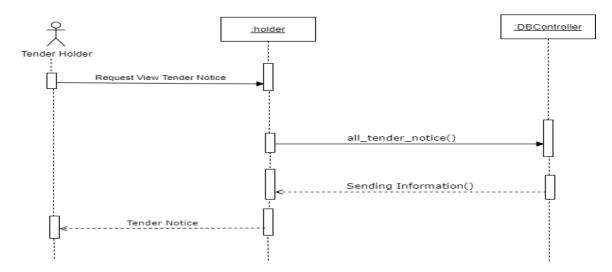

Figure 3.81 show sequence diagram of view tender notice for tender holder and how objects interact between object and user.

## 3.4.3.14 Logout Sequence Diagram

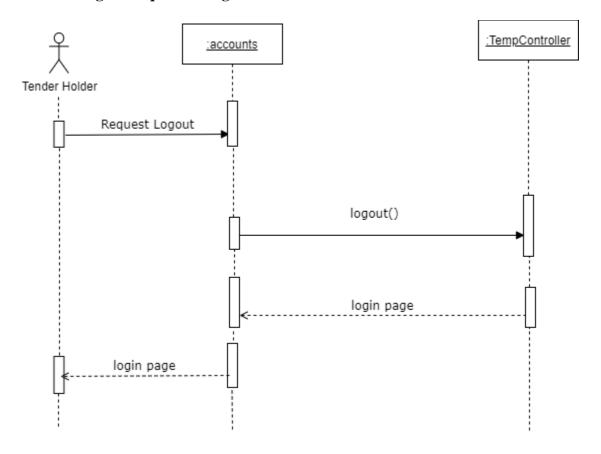

Figure 3. 82 Tender Holder Logout Sequence Diagram

Figure 3.82 show sequence diagram of logout for tender holder and how objects interact between object and user.

## 3.5 Entity Relationship Diagram

Entity relationship diagram describes the relations of entity set of my system database.

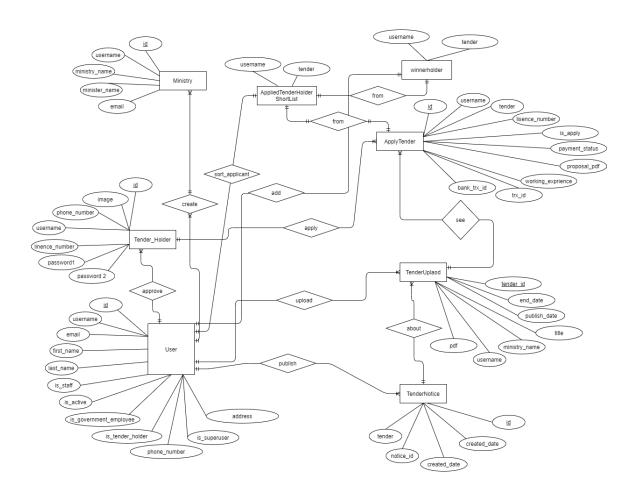

Figure 3. 83 Entity Relationship Diagram of E-Tender

Figure 3.83 describes the relations of entity set of my system database.

### 3.6 Class Diagram

Class diagram is use for showing structure of a system, system classes, attributes and functions of a system. It is a static structure diagram.

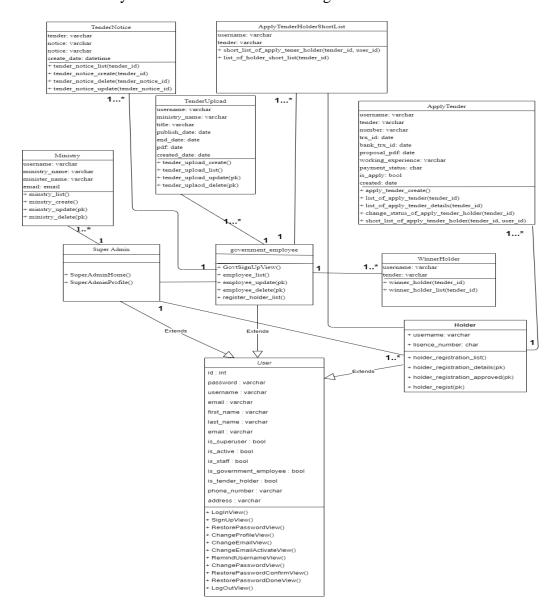

Figure 3. 84 Class Diagram of E-Tender

Figure 3.84 describes the structure of my system and all classes, attributes, functions of my system that I have used into my system. It also shows association, inheritance, dependency of my system.

## 3.7 Data Flow Diagram

## 3.7.1 Context Level Data Flow Diagram

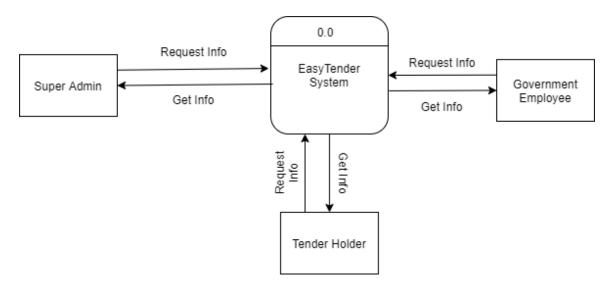

Figure 3. 85 Context Level Data Flow Diagram

Figure 3.85 is showing my system's context level diagram and how data flow in context level.

## 3.7.2 Level 0 Data Flow Diagram

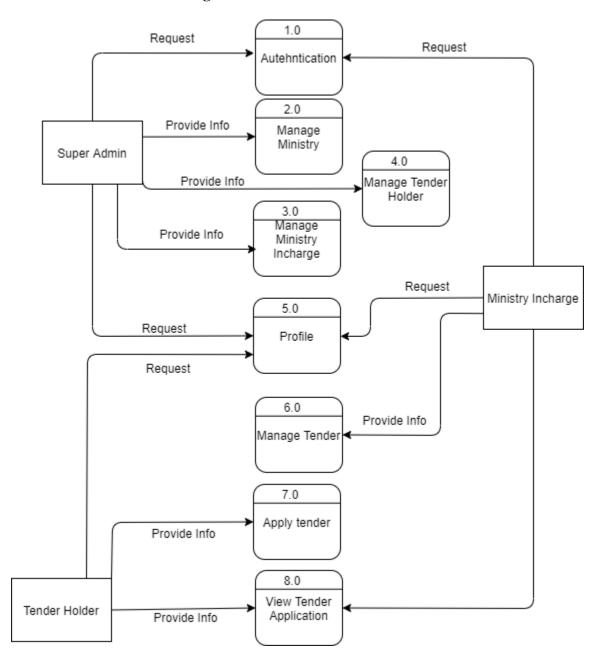

Figure 3. 86 Level 0 Data Flow Diagram

Figure 3.86 is showing my system's level 0 diagram and how data flow in level 0 data flow diagram.

## 3.7.3 Level 1 Data Flow Diagram

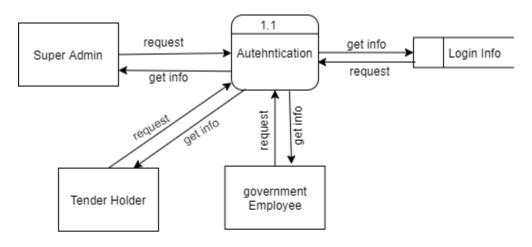

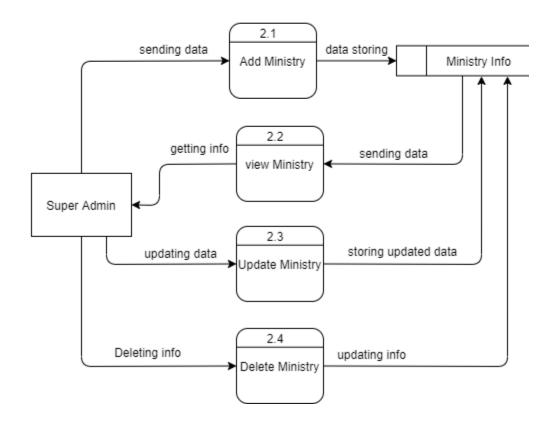

Figure 3. 87 Level 1 Data Flow Diagram

Figure 3.87 is showing my system's level 1 diagram and how data flow in level 1 data flow diagram.

## 3.7.4 Level 1 Data Flow Diagram

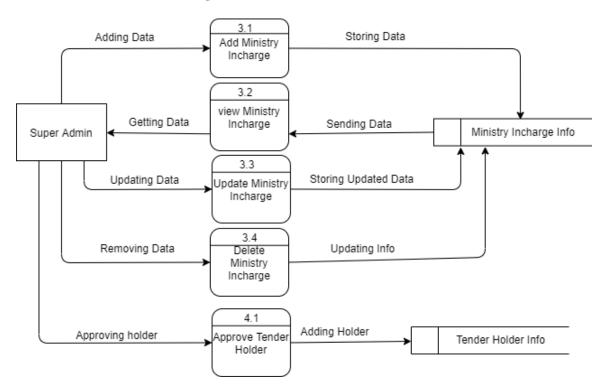

Figure 3. 88Level 1 Data Flow Diagram

Figure 3.88 is showing my system's level 1 diagram and how data flow in level 1 data flow diagram.

### 3.7.5 Level 1 Data Flow Diagram

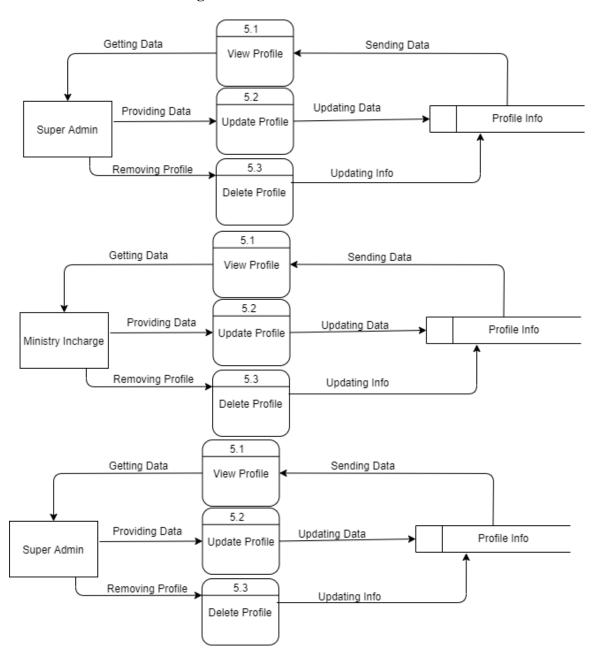

Figure 3. 89 Level 1 Data Flow Diagram

Figure 3.89 is showing my system's level 1 diagram and how data flow in level 1 data flow diagram.

## 3.7.6 Level 1 Data Flow Diagram

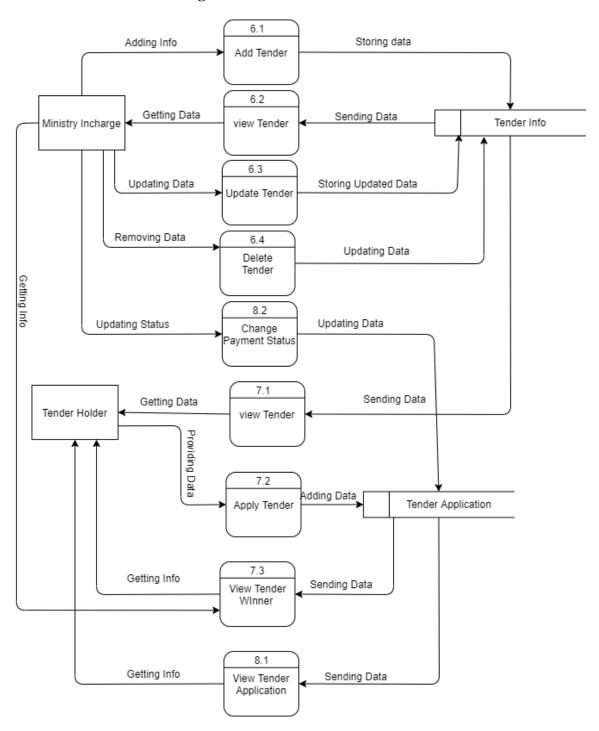

Figure 3. 90 Level 1 Data Flow Diagram

Figure 3.90 is showing my system's level 1 diagram and how data flow in level 1 data flow diagram.

## **Chapter 4**

## **System Design Specification**

## 4.1 Developing Tools and Technologies

## **4.1.1 Front-end Technology**

I used HTML, CSS, JavaScript for designing my system.

## 4.1.2 Back-end Technology

I used python language and Django framework for developing my system E-Tender and for database I have used SQLite3

# Chapter 5

# **System Test**

## **5.1 Test Cases**

I have used black box testing method for testing my system. This is a testing method that we test our system without view code by using valid invalid input.

# **5.1.1 Register Account**

| Test Case ID.1                          | Module name: Register                       |                           |
|-----------------------------------------|---------------------------------------------|---------------------------|
| Test Priority: High                     | Test Date:21.05.2021                        |                           |
| Test Title: Register account with valid | Test executed by: Toufiqul Islam Noyon      |                           |
| information.                            |                                             |                           |
| Description: Test Register Page         | Test executed date: 21.05.2021              |                           |
| Precondition:                           | Users must have to enter valid              |                           |
|                                         | information with valid email.               |                           |
| Test steps:                             | 1                                           | Go to register page       |
|                                         | 2                                           | Provide valid information |
|                                         | 3                                           | Click register button     |
| Expected Results:                       | User should able to register their account. |                           |
| Actual Result:                          | User register their account successfully.   |                           |
| Status (Pass/Fail):                     | Pass                                        |                           |
| Post-condition:                         | Successfully register in the system.        |                           |

Table 5. 1 Testing Case (Register Account)

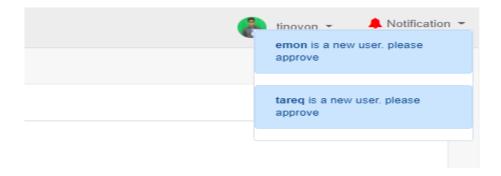

Figure 5. 1 Registration test case success result.

Figure 5.1 shows that the registration test case result. When a tender holder will be able to registration successfully to the system, super admin will be able to see the notification about that holder.

## **5.1.2 Login**

| Test Case ID.2                                               | Module name: Login                                   |
|--------------------------------------------------------------|------------------------------------------------------|
| Test Priority: High                                          | Test Date:21.05.2021                                 |
| Test Title: Login Verification though valid email & password | Test executed by: Toufiqul Islam Noyon               |
| Description: Test Register Page                              | Test executed date: 21.05.2021                       |
| Precondition:                                                | Users must have to provide valid email and password. |

| Test steps:         | 1                           | Go to login page      |
|---------------------|-----------------------------|-----------------------|
|                     | 2                           | Provide valid email & |
|                     |                             | password              |
|                     | 3                           | Click login button    |
| Test Data:          | Email: noyon@gmail.com      |                       |
|                     | Password                    | :171-35-1822          |
| Expected Results:   | User will                   | be able to login      |
| Actual Result:      | User logged in successfully |                       |
| Status (Pass/Fail): | Pass                        |                       |
| Post-condition:     | Successfu                   | Illy Logged in.       |

Table 5. 2 Testing Case (Login)

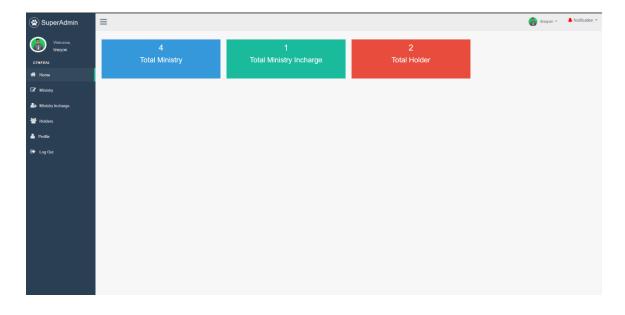

Figure 5. 2 Login test case success result.

Figure 5.2 shows that the login test case result. When a user will be able to login successfully to the system, user will be able to see his dashboard.

## **5.1.3** Approve Tender Holder

| Test Case ID.3                        | Module name: Approve Tender Holder                                              |                                 |
|---------------------------------------|---------------------------------------------------------------------------------|---------------------------------|
| Test Priority: High                   | Test Date:21.05.2021                                                            |                                 |
| Test Title: Login Verification though | Test executed by: Toufiqul Islam Noyon                                          |                                 |
| valid email & password                |                                                                                 |                                 |
| Description: Testing Approve Holder   | Test executed date: 21.05.2021                                                  |                                 |
| Precondition:                         | Tender applicant has to register to the system through their valid information. |                                 |
|                                       |                                                                                 |                                 |
| Test steps:                           | 1                                                                               | Super admin has to login first  |
|                                       | 2                                                                               | Login with valid email &        |
|                                       |                                                                                 | password                        |
|                                       | 3                                                                               | Go to the approve tender        |
|                                       |                                                                                 | holder option. You will see all |
|                                       |                                                                                 | holder list, approve them.      |
| Expected Results:                     | Super admin will be able to approve                                             |                                 |
|                                       | tender ho                                                                       | olders successfully.            |

| Actual Result:      | Super admin succeeded to approve tender |  |
|---------------------|-----------------------------------------|--|
|                     | holders.                                |  |
| Status (Pass/Fail): | Pass                                    |  |
|                     |                                         |  |
| Post-condition:     | Successfully approve tender holders.    |  |
|                     |                                         |  |

Table 5. 3 Testing Case (Approve Tender Holder)

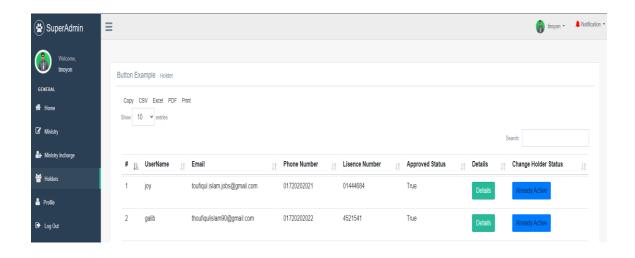

Figure 5. 3 Approve tender holder test case success result.

Figure 5.3 shows that the approve tender holder test case result. When super admin will be able to approve tender holder successfully to the system, approve status will show data true.

# **5.1.4 Apply Tender**

| Test Case ID.4                                               | Module name: Apply Tender                                                          |                                                                                                    |
|--------------------------------------------------------------|------------------------------------------------------------------------------------|----------------------------------------------------------------------------------------------------|
| Test Priority: High                                          | Test Date:21.05.2021                                                               |                                                                                                    |
| Test Title: Login Verification though valid email & password | Test executed by: Toufiqul Islam Noyon                                             |                                                                                                    |
| Description: Testing Apply Tender                            | Test executed date: 21.05.2021                                                     |                                                                                                    |
| Precondition:                                                | Tender applicant must have to provide valid information that will want the system. |                                                                                                    |
| Test steps:                                                  | 1                                                                                  | Go to login page                                                                                                    |
|                                                              | 2                                                                                  | Login with valid email & password as tender holder.                                                                    |
|                                                              | 3                                                                                  | Go to the tender and click apply tender button. Provide valid information that wants and click on apply tender button. |
| Expected Results:                                            | User will be able to apply for tender successfully.                                |                                                                                                    |
| Actual Result:                                               | User applied for tender successfully.                                              |                                                                                                    |

| Status (Pass/Fail): | Pass                             |
|---------------------|----------------------------------|
| Post-condition:     | Successfully applied for tender. |

Table 5. 4 Testing Case (Apply Tender)

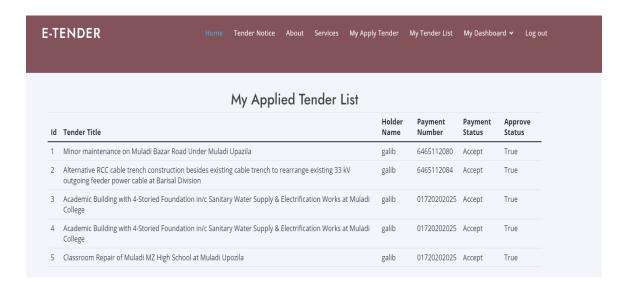

Figure 5. 4 Apply tender test case success result.

Figure 5.4 shows that the apply tender test case result. When tender holder will be able to apply for tender successfully to the system, he will be able to see which tender he applied for.

## Chapter 6

### **User Interface**

## **6.1** User Interface for super admin

## 6.1.1 Login Page

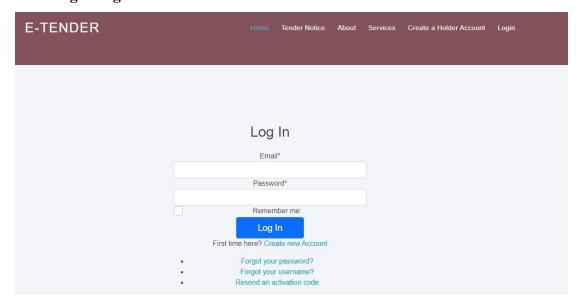

Figure 6. 1 User Interface (Login)

Figure 6.1 is showing login page of my project. Every user will be able to login into my system through this page.

### 6.1.2 Index Page

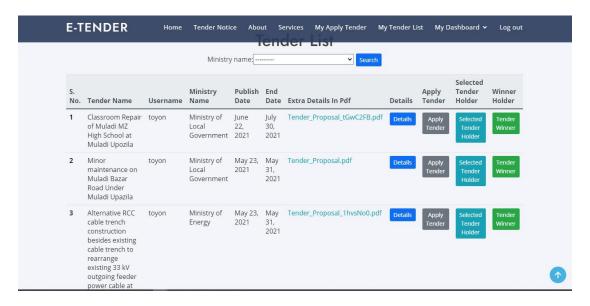

Figure 6. 2 User Interface (Index Page)

Figure 6.2 is showing index page of my project. Users will see this page when they enter into my system.

### **6.1.3 Super admin home**

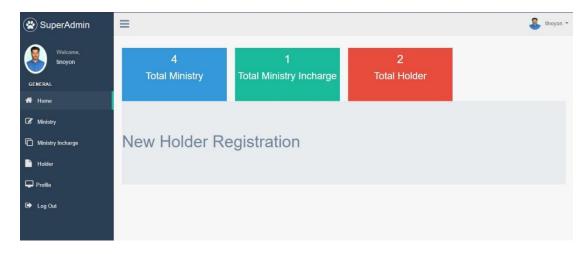

Figure 6. 3 User Interface (Super Admin Home)

Figure 6.3 is showing super admin home page. When super admin will login to his portal, he will see this page at first.

## **6.1.4 Super admin create ministry**

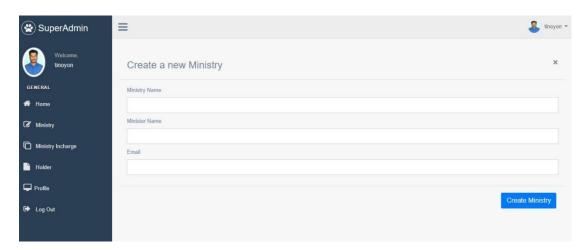

Figure 6. 4User Interface (Super Admin Create Ministry)

Figure 6.4 is showing that the create ministry page for super admin. Super admin will be able to add new ministry when he will go into this page.

## 6.1.5 Super admin view, update delete ministry

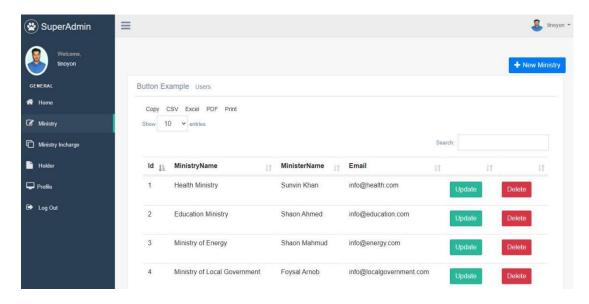

Figure 6. 5 User Interface (Super Admin View, Update, Delete Ministry)

Figure 6.5 is showing the page where super admin can view, update and delete ministry information.

### 6.1.6 Super admin add ministry incharge

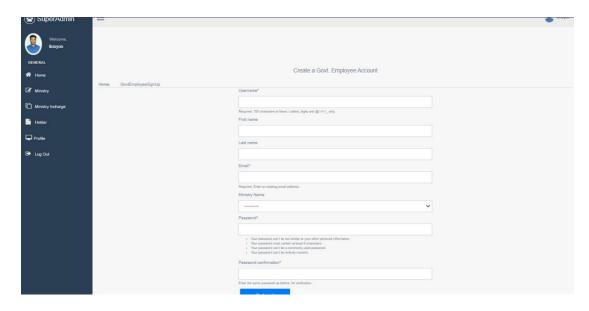

Figure 6. 6 User Interface (Super Admin Add Ministry Incharge)

This figure 6.6 is showing that the page where super admin will add ministry incharge.

### 6.1.7 Super admin view, update, delete ministry incharge

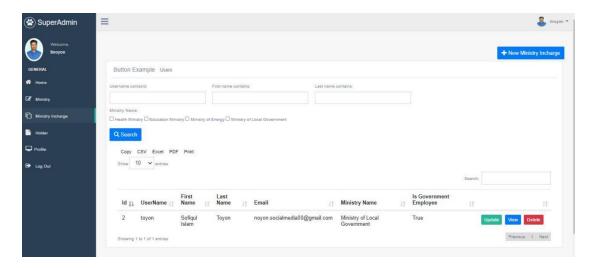

Figure 6. 7 User Interface (Super Admin View, Update, Delete Ministry Incharge)

This figure 6.7 is showing the page, where super admin will be able to view, update, delete ministry incharge information.

#### 6.1.8 Super admin View and approve tender holder

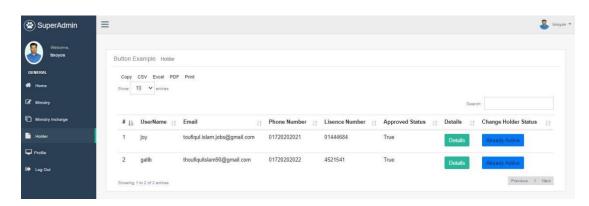

Figure 6. 8 User Interface (Super Admin View & Approve Tender Holder)

This figure 6.8 is showing the page, where super admin will see all tender holder and will approve them.

## 6.1.9 Super admin View profile

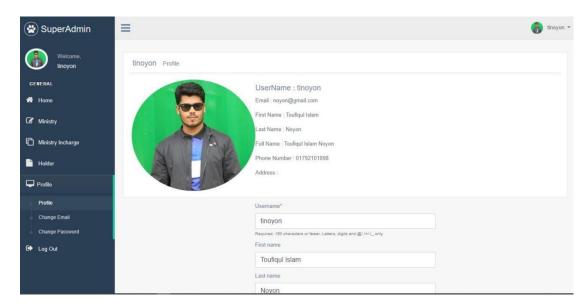

Figure 6. 9 User Interface (Super Admin View Profile)

This figure 6.9 is showing super admin home page.

### **6.2** User Interface for Ministry Incharge

## **6.2.1** Ministry Incharge Home page

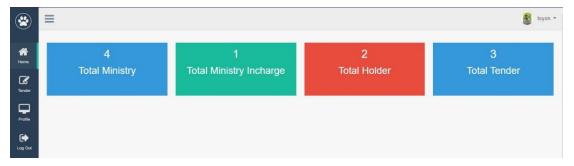

Figure 6. 10 User Interface (Ministry Incharge Home)

## 6.2.2 Ministry Incharge View, update, delete tender page

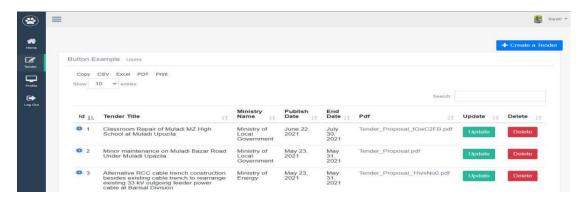

Figure 6. 11 User Interface (Ministry Incharge View, Update, Delete Tender)

## **6.2.3** Ministry Incharge View tender applicant

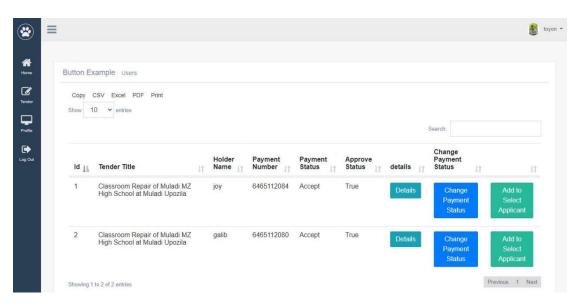

Figure 6. 12 User Interface (Ministry Incharge View Tender Applicant)

## 6.2.4 Ministry Incharge selected tender applicant and add tender winner

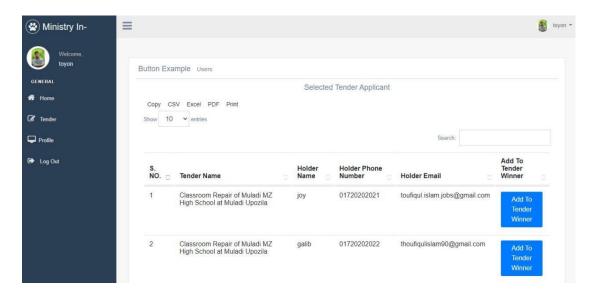

Figure 6. 13 User Interface (Ministry Incharge Selected Tender Applicant and add tender winner)

### 6.2.5 Ministry Incharge Profile

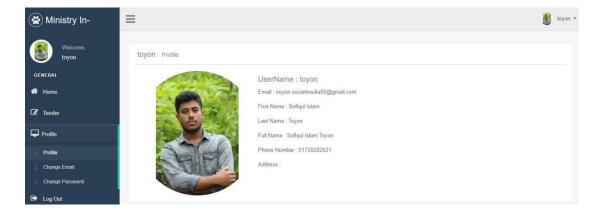

Figure 6. 14 User Interface (Ministry Incharge Profile)

### **6.3** User Interface for Tender Holder

#### 6.3.1 Tender Holder home and view tender

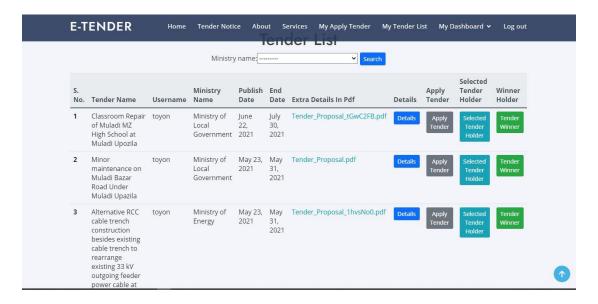

Figure 6. 15 User Interface (Tender Holder Home & View Tender)

This figure 6.15 is showing that when tender holder login into his portal he will see this page and tender list.

### **6.3.2** Tender Holder apply tender

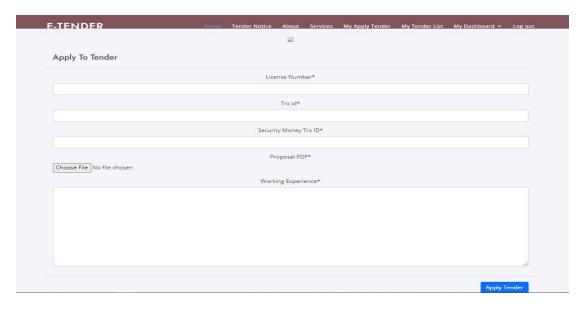

Figure 6. 16 User Interface (Tender Holder Apply Tender)

This figure 6.16 is showing the page, where tender holder will be able to apply for tender.

## 6.3.3 Tender Holder My Applied Tender

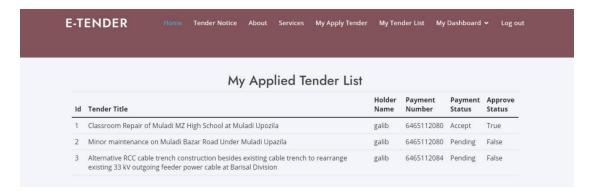

Figure 6. 17 User Interface (Tender Holder My Applied Tender)

This figure 6.17 is showing that which tender a holder applied for.

### 6.3.4 Log Out page

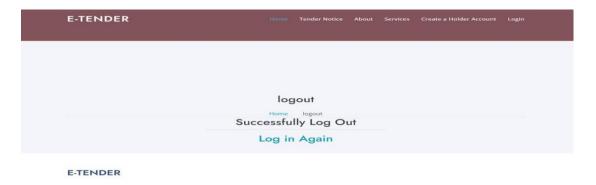

Figure 6. 18 User Interface (Logout Page)

Chapter 7

7.1 Conclusion

This system is different from other system as using my system Bangladeshi government

will be able to publish their tender easily and tender holder will be able to easily find about

tender and will be able to apply for tender easily. Tender holders do not need to come

physically for applying tender to government office. Ministry incharge will be able to

easily find all tender applicants and will be able to select best applicant among all

applicants. Ministry incharge will be able to select a tender winner easily by checking their

details through my system. Government does not need to arrange anything for select tender

winner and tender holder also do not need to come physically for seeing who is the winner.

Tender winner automatically will get a tender winning email. This system will make these

works very easy.

7.2 GitHub Link

Source code link of project "E-Tender"

GitHub Link: https://github.com/Toufiqul-Islam-Noyon/ETender

7.3 Limitation

Have no payment method option to the system that will give the tender holder pay

their tender fee through using system payment option.

**Only one version:** Now the system is available only web version. But everyone wants an

application version for doing their work more easily. I have not built any Android & ISO

version of this system yet.

7.4 Future Scope

I have worked very hard to develop this project to fulfil all the satisfaction but however in

this project has more areas to make it more flexible like: security issues, payment system

method option, Work rating option. These features should be added to make the system complete for government & tender holder. I will develop an Android & IOS apps of this system. So that the user can do their work more easily.

#### 7.5 References

Bootstrap is free open-source CSS framework. Getbootstrap.com. Retrieved 02 February 2021, from

https://getbootstrap.com/

Django documentation – Django – Python framework for web development. Retrieved 02 February 2021, from <a href="https://docs.djangoproject.com/">https://docs.djangoproject.com/</a>

YouTube channel of "Telusko, Corey Schafer, Code with harry" from <a href="https://www.youtube.com/user/javaboynavin">https://www.youtube.com/user/javaboynavin</a>,

https://www.youtube.com/user/schafer5,

https://www.youtube.com/channel/UCeVMnSShP\_Iviwkknt83cww,

W3School free online web tutorials. Retrieved 05 February 2021, from

https://www.w3schools.com

## **Chapter 8**

### **Account Clearance**

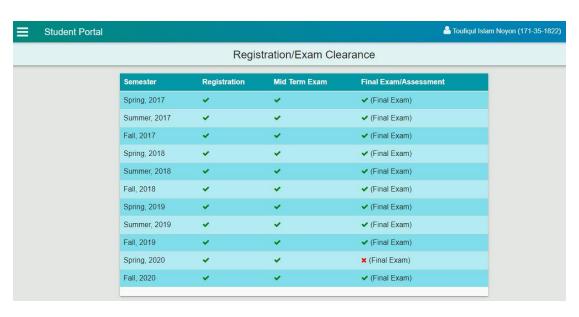

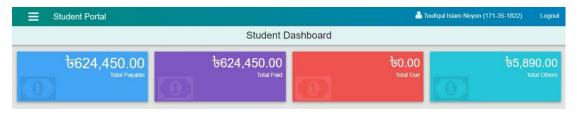

### **Plagiarism Report**

6/21/2021 Turnitin

#### Turnitin Originality Report

Processed on: 21-jun-2031 15:20 +06 ID: 160996510 Word Count: 16067 Submitted: 1

171-35-1822 By Toufigul Islam Noyon

Similarity Index

Similarity by Source Internet Sources: 8% Publications: 5% Student Papers: 8%

3% match (student papers from 28-Mar-2018) Class: Article 2018 Assignment: Journal Article Paper ID: 937594737 1% match (Internet from 15-Mar-2020) http://dspace.daffodiivarsity.edu.bd.8080/bitstream/handle/123456789/3553/P13659%20%2829%25%29.pdf? isAllowed=v&sequence=1 1% match (student papers from 01-Jan-2021) Submitted to De Montfort University on 2021-01-01 < 1% match (student papers from 05-Apr-2018) Class: Article 2018 Assignment: Journal Article Paper ID: 941491107 < 1% match (Internet from 06-Jan-2020) http://dspace.daffodilvarsitv.edu.bd:8080/bitstream/handle/123456789/3547/P13646%20%2824%25%29.pdf?isAllowed=y8seguence=1 < 1% match (Internet from 18-Jan-2020) http://dspace.daffodilvarsity.edu.bd:8080/bitstream/handle/123456789/3523/P13624%20%2817%25%29.pdf? isAllowed=y8sequence=1 < 1% match (Internet from 05-Jun-2020) http://dspace.daffodilvarsity.edu.bd:8080/bitstream/handle/123456789/3927/P148856%20%2828 %29.pdf? isAllowed=y&sequence=1 < 1% match (Internet from 24-Feb-2020) http://dspace.daffodilvarsity.edu.bd:8080/bitstream/handle/123456789/3555/P13663%20%2821%25%29.pdf? isAllowed=y&sequence=1 < 1% match (Internet from 07-Apr-2021) http://dspace.daffodilvarsity.edu.bd:8080/bitstream/handle/123456789/5422/162-15-8235%20%2821\_%29.pdf? isAllowed=vBsequence=1 < 1% match (Internet from 07-Apr-2021) http://dspace.daffodilyarsity.edu.bd:8080/bitstream/handle/123456789/5480/172-15-10098%20%2828%25%29.pdf? isAllowed=v8sequence=1 < 1% match (Internet from 07-Apr-2021) http://dspace.daffodilyarsity.edu.bd:8080/bitstream/handle/123456789/5145/152-15-6025%20%2818\_%29.pdf2 isAllowed=v8sequence=1 http://dspace.daffodilvarsity.edu.bd:8080/bitstream/handle/123456789/3552/P13658%20%287%25%29.pdf? isAllowed=v8sequence=1 < 1% match (Internet from 07-Apr-2021) http://dspace.daffodilvarsity.edu.bd:8080/bitstream/handle/123456789/5438/162-23-4715%20%2824\_%29.pdf? isAllowed=y8sequence=1 < 1% match (Internet from 01-Dec-2020) https://www.slideshare.net/farhadswe/automated-bus-ticket-booking-system < 1% match (Internet from 10-Jun-2020) https://www.slideshare.net/AnuiBurnwal/major-project-report-format-saloon-application < 1% match (Internet from 25-Nov-2020) https://www.slideshare.net/mehulcse/student-management-system-university-erg < 1% match (student papers from 29-Oct-2019)

https://www.turnitin.com/newreport\_printview.asp?eq=1&eb=1&esm=10&oid=1609996510&sid=0&n=0&m=2&svr=50&r=80.65714937934305&iang=e... 1/14